**Académie de Poitiers**

# **GEOGEBRA ET LE CALCUL FORMEL.**

**Janvier 2014**

## **Module calcul formel de GeoGebra**

**A partir de la version GeoGebra 4**, on peut faire apparaître toutes les commandes dont celles de calcul Formel en cliquant en bas à droite de l'écran sur la petite flèche.

Toutes les catégories de commandes apparaissent et parmi elles les commandes de calcul formel.

En cliquant sur le petit + , on développe la liste de toutes les commandes du calcul formel.

Certaines peuvent être utilisées directement en ligne de saisie.

**A partir de la version 4.2**, il est possible de travailler dans une fenêtre « Calcul Formel » en plus des fenêtres Algèbre, Graphique et Tableur. Au lancement du logiciel, un choix vous est proposé :

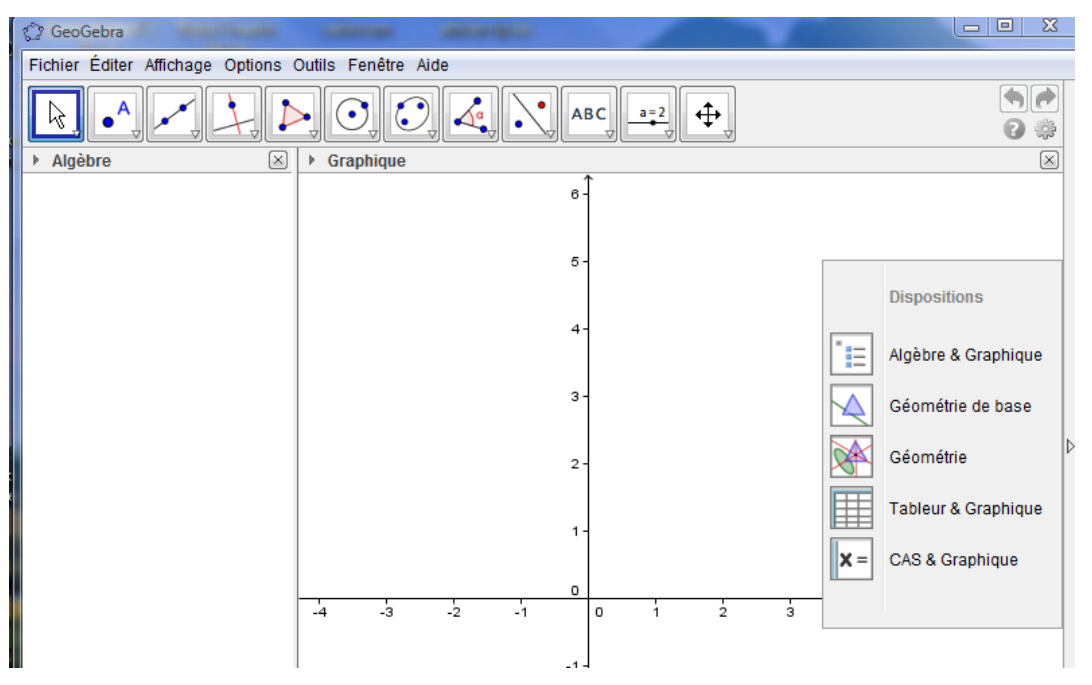

Dans la suite nous allons choisir « CAS & Graphique » puis dans le menu «Affichage », il faut activer « champ de saisie » pour avoir accès à la liste de toutes les commandes si nécessaire.

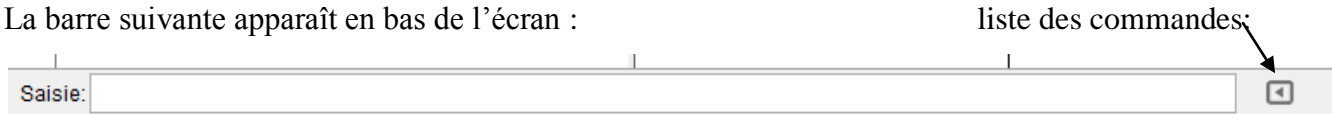

On peut aussi activer la fenêtre « Calcul formel » à tout moment depuis le menu « Affichage » En cliquant alternativement dans l'une ou l'autre fenêtre, les icônes changent.

Fenêtre « Graphique » :

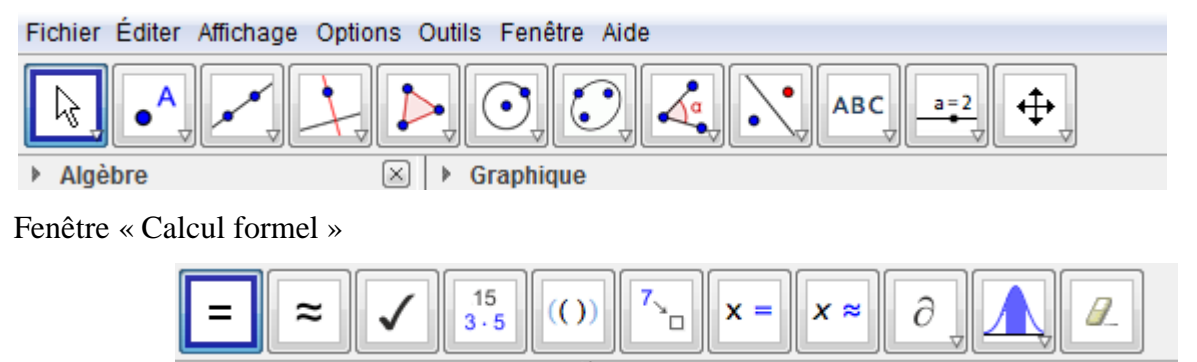

#### **Quelques exemples d'utilisation :**

Dans la fenêtre « Calcul formel » entrer  $f(x)$  : =  $x^2-3x+2$  (Remarquer le signe « **:** = » pour la définition des fonctions.)

La courbe représentant *f* est aussitôt tracée dans la fenêtre « Graphique »

Si vous cliquez sur le petit disque en dessous du numéro de la ligne, la courbe ne sera plus affichée

$$
\begin{array}{c|c}\n1 & f(x):=x^2-3x+2 \\
\hline\n\end{array}
$$
\n+  $f(x):= x^2-3x+2$ 

On peut aussi entre autres :

- calculer une image en entrant  $f(\text{sqrt}(3)+1)$ :
- factoriser en entrant  $f(x)$  puis en cliquant sur l'icône

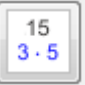

 demander la forme canonique. En tapant les premières lettres, la liste des commandes disponibles apparait, il ne reste plus qu'à cliquer sur la commande souhaitée.

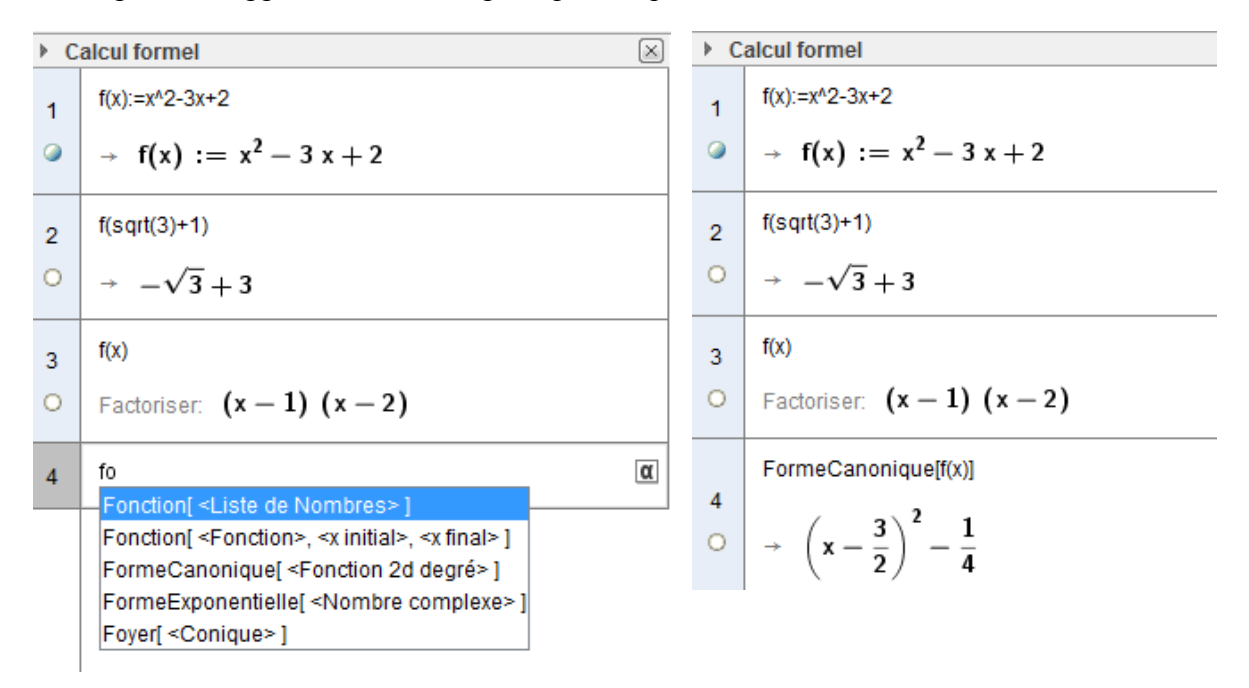

• résoudre une équation : Entrer  $f(x) = 5$  puis cliquer sur

 $f(x)=5$ 

 $\mathbf{x}$ :

$$
\circ \quad \overline{\text{Résoudre: } \left\{ x = \frac{-\sqrt{21} + 3}{2}, x = \frac{\sqrt{21} + 3}{2} \right\}}
$$

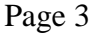

dériver ou intégrer avec l'icône  $\|\partial\|$  ou  $\|\partial\phi\|$  se trouvant sous l'icône précédent.

 $f(x)$ 

 $\overline{6}$ O Dérivée: 2 x - 3

7  
Intégrale: 
$$
\frac{1}{3}x^3 - \frac{3}{2}x^2 + 2x + c_1
$$

Si on veut le calcul et le tracé de la courbe de la fonction dérivée, il ne faut pas utiliser les icônes mais entrer :  $g(x)$  *: = Dérivée*[ $f(x)$ ]

Calculer des probabilités

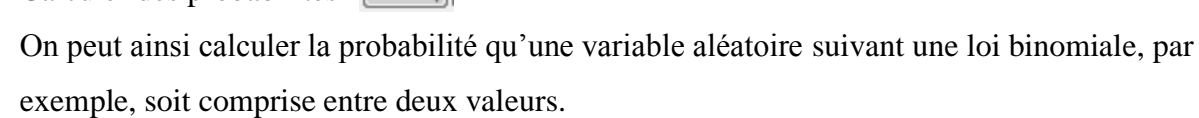

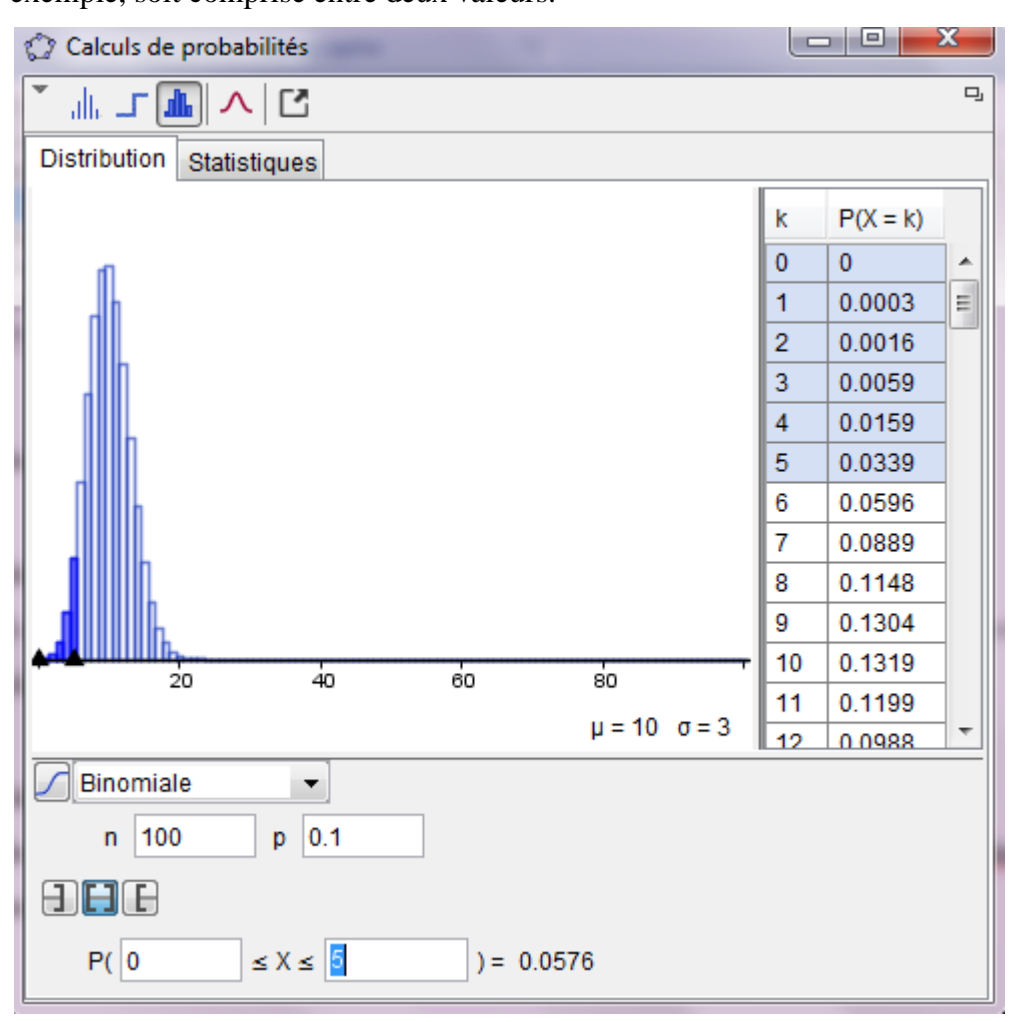

A gauche du titre de la fenêtre, si vous cliquez sur le petit triangle, vous afficherez un clavier virtuel

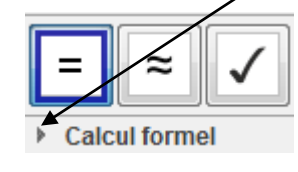

Page 4

### **Activité collège : SITUATION GEOMETRIQUE A MODELISER**

ABCD est un rectangle tel que AB = 2 cm et BC =5 cm. M est un point de [BC]. On note *x* la longueur BM. Pour quelle(s) position(s) de M, le triangle AMD est rectangle en M.

- 1. Conjecturer à l'aide du logiciel GeoGebra.
- 2. Calculer AM² puis MD² en fonction de *x*.
- 3. Déterminer l'équation qui traduit le fait que le triangle MAD est rectangle en M.
- 4. A l'aide du logiciel de calcul formel, répondre à la question.
- 5. En utilisant une propriété de quatrième, donner une construction géométrique des positions possibles du point M.

Question 1 :

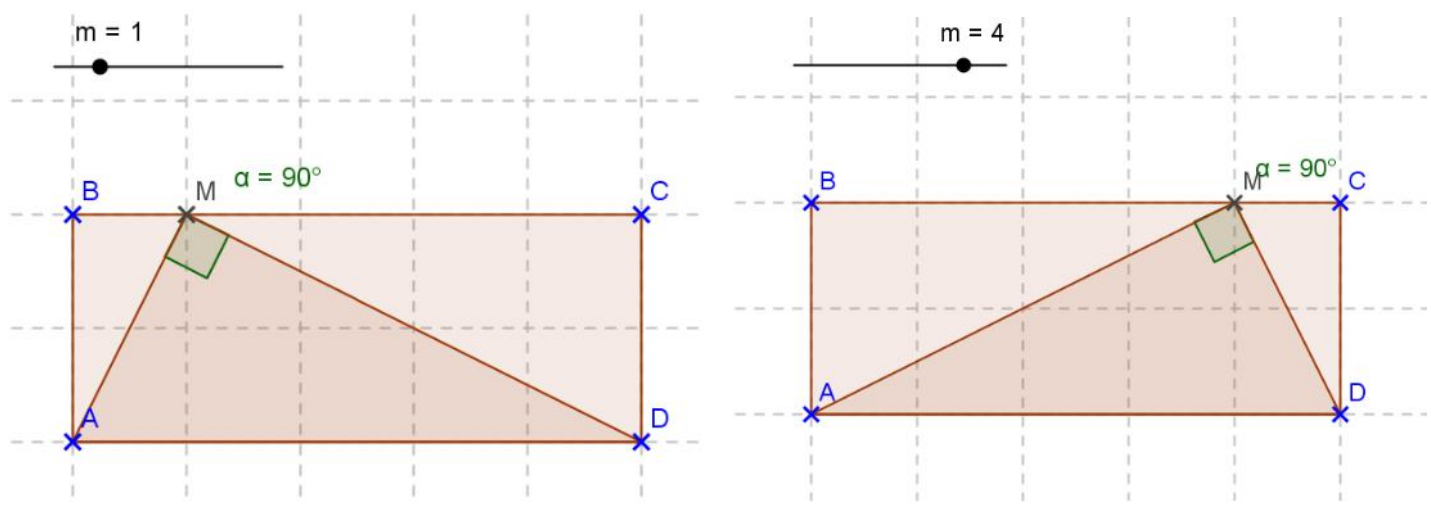

Questions 2 et 3 : On obtient l'équation *2x²-10x+8=0*

Question 4 :

Plusieurs possibilités pour y répondre :

- On trace la représentation graphique de la fonction  $f(x) = 2x^2-10x+8$  et on lit ses racines
- On demande la factorisation de *f(x),* et les élèves utilisent la règle de « un produit de facteurs est nul… »
- On demande au logiciel de calcul formel de résoudre l'équation.

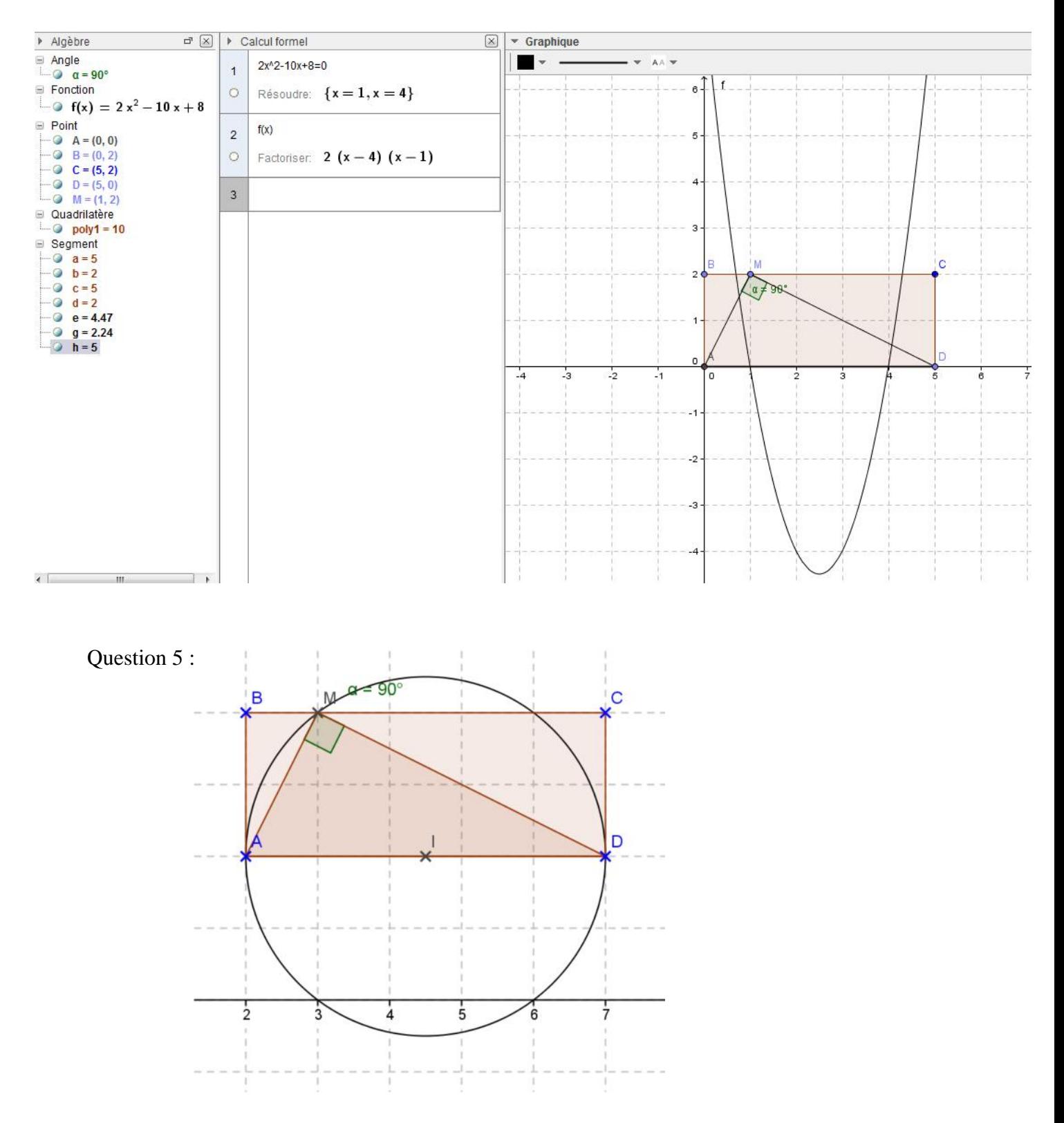

Remarque :

En prenant  $AB = 2$  et  $BC = 6$ , on obtient des racines non entières, ce qui rend obligatoire le recours au logiciel de calcul formel aussi bien au niveau troisième que seconde.

## **Activité collège : Un problème de miroir**

### **I- Présentation du problème**

Pour décorer le salon de l'un de ses clients, un décorateur pense placer, entre autres choses, un miroir formé de trois carrés.

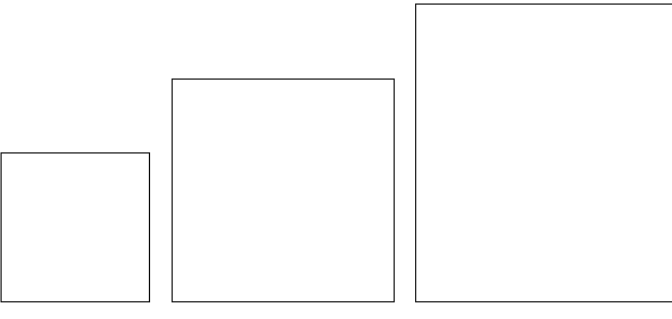

Pour obtenir un ensemble harmonieux, il pense que le côté du plus grand carré doit avoir 7,5 cm de plus que celui du second, qui, lui-même, doit avoir 7,5 cm de plus que celui du plus petit.

De plus, il faut aussi que l'aire du grand carré soit égale à la somme des aires des deux autres carrés réunis.

Il passe la commande à un miroitier sous ces conditions. Vous devez aider ce dernier à calculer le côté de chaque carré pour qu'il puisse honorer cette étrange commande.

#### **II - Résolution du problème**

- 1) Choisir comme inconnue c qui sera le côté du premier carré
- 2) Représenter la figure avec GeoGebra en prenant comme curseur c

Faire varier c et trouver la valeur de c pour laquelle l'aire du grand carré est égale à la somme des aires des deux autres carrés réunis.

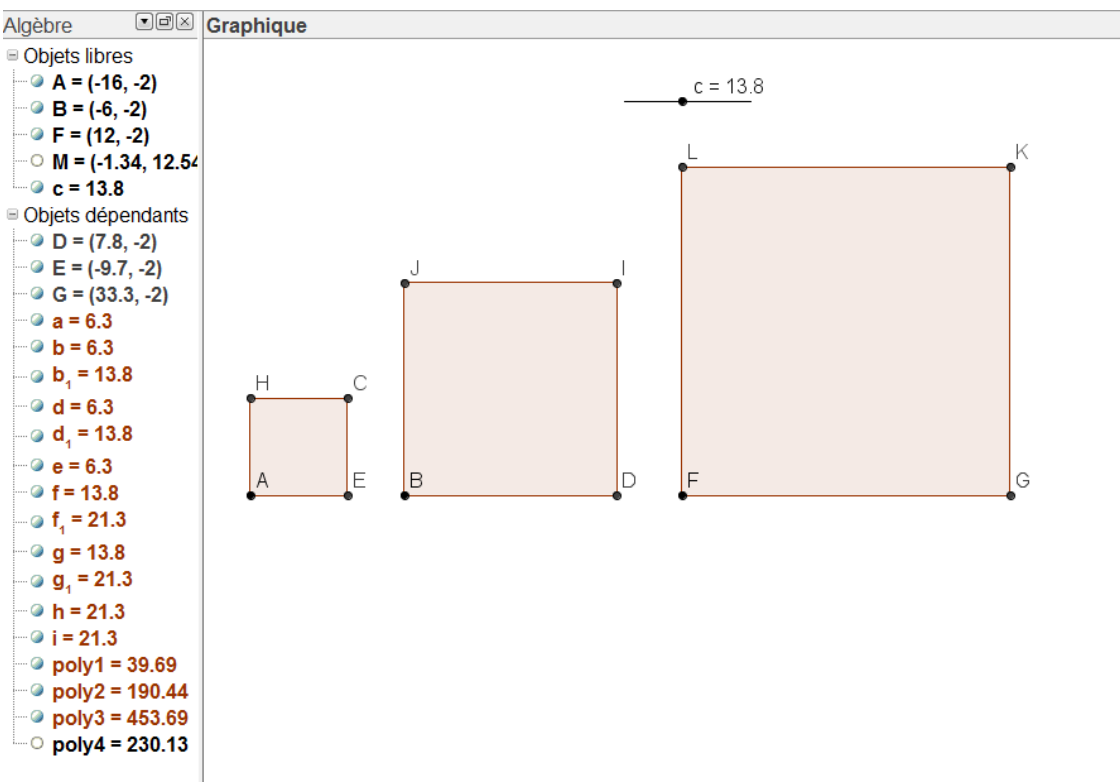

- 3) Déterminer l'équation que doit vérifier c
- 4) On obtient une équation du second degré que l'on peut résoudre avec GeoGebra Dans GeoGebra , cliquer sur calcul formel dans Affichage

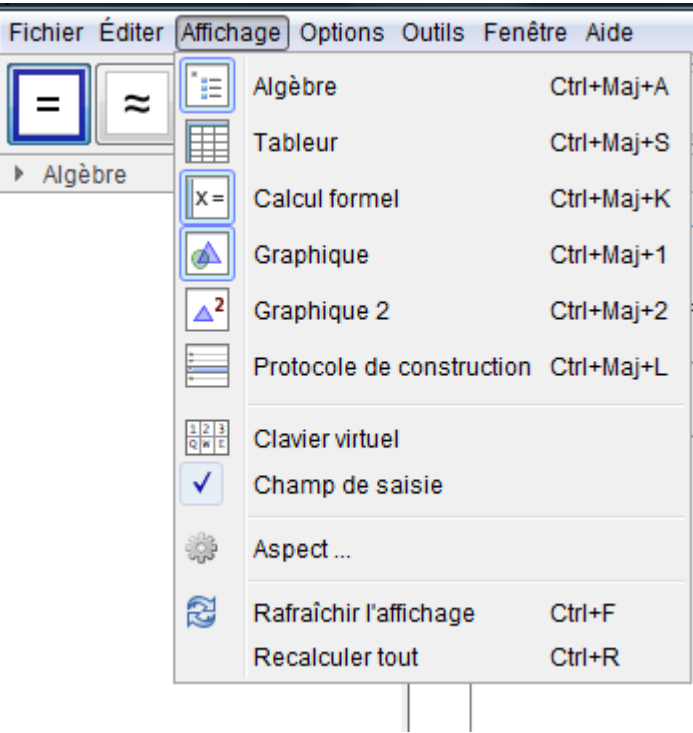

Une nouvelle barre d'outils apparaît .

Dans la fenêtre « calcul formel », écrire l'équation à résoudre puis cliquer sur l'icône

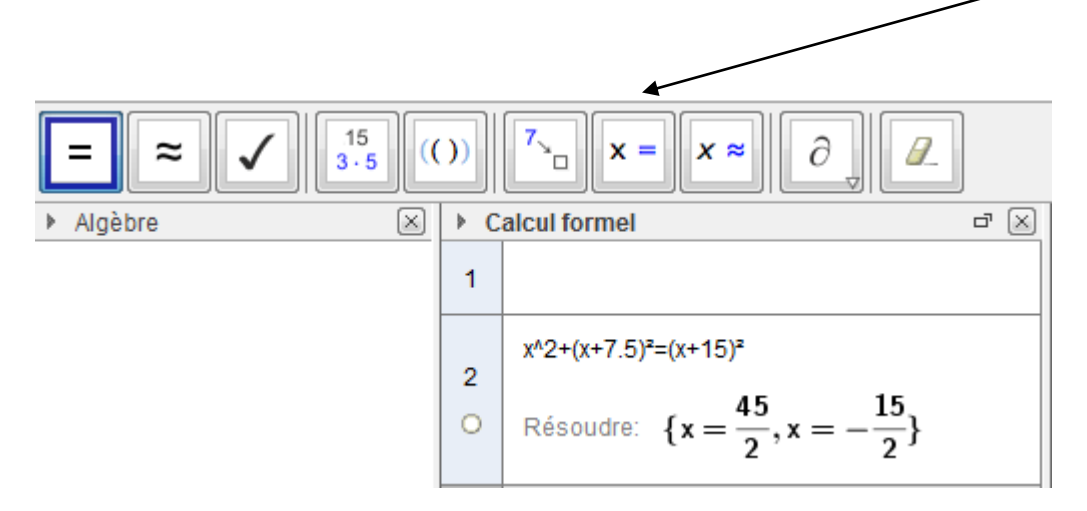

Les deux solutions s'affichent. Il faut choisir la bonne !

5) Il est intéressant de faire remarquer aux élèves que si l'on avait choisi pour inconnue le côté du deuxième carré, l'équation à résoudre est plus simple et ne nécessite pas l'utilisation d'un logiciel

## **Activité collège : UN PROBLEME DE PARTAGE**

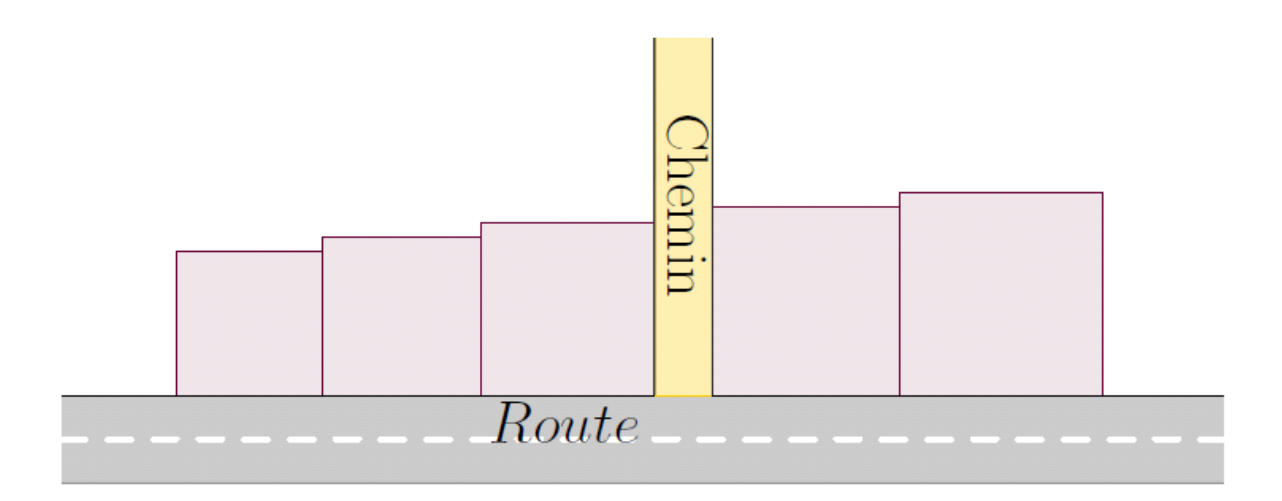

Cinq frères et sœurs ont hérité de cinq terrains carrés dont les mesures des côtés sont cinq entiers consécutifs.

Les terrains sont assemblés en deux groupes : les trois plus petits terrains d'un côté du chemin, les deux plus grands terrains de l'autre côté. Les surfaces de part et d'autre du chemin sont égales.

Trouver les dimensions de chaque terrain.

## 1 La fenêtre de calcul formel comme assistant pour la résolution d'équations au collège

La fenêtre de calcul formel est un outil utile pour l'apprentissage de la résolution des équations du premier degré. On peut faire une résolution pas à pas afin de travailler les règles de transposition. Le logiciel ne fait pas tout et c'est l'élève qui choisit les opérations à réaliser sur les deux membres de l'équation.

Partons de l'exemple suivant :

$$
5x - 7 = -3x + 29
$$

1. On peut saisir cette équation dans la fenêtre de calcul formel :

$$
\begin{array}{|c|c|}\n\hline\n\text{r} & \text{Cauchi form} \\
\hline\n1 & 5x + 7 = -3x + 29 \\
\hline\n0 & + 5x + 7 = -3x + 29\n\end{array}
$$

2. On peut ensuite la recopier et appliquer une règle de transposition :

$$
\begin{array}{|c|c|}\n\hline\n2 & (5x-7=-3x+29)+3x \\
\hline\n0 & + & 8x-7=29\n\end{array}
$$

 $\sim$ 

- 3. Remarque : pour gagner du temps en saisie, on peut aussi utiliser les commandes de rappels :
	- références statiques de lignes : la commande # reprend l'expression d'une autre ligne, mais ne sera pas actualisée si on modifie ensuite la ligne de référence :
		- # insère la sortie précédente ;
		- #4 insère la sortie de la ligne 4 ;
	- références dynamiques de lignes : la commande \$ reprend l'expression d'une autre ligne, mais sera actualisée si on modifie ensuite la ligne de référence :
		- \$ insère la sortie précédente ;
		- \$4 insère la sortie de la ligne 4;
	- on peut aussi utiliser la **touche "parenthèse fermante"**  $\boxed{)}$  qui rappelle l'expression précédente.
- 4. Essayer successivement les trois commandes  $|\cdot|$  +3x, \$1+3x et #1+3x.
- 5. On peut poursuivre la résolution :

$$
\begin{array}{|rcl|}\n3 & (8x + 7 = 29)-7 \\
0 & \to & 8 x = 22 \\
\hline\n& (8x = 22)/8 \\
4 & & \\
0 & \to & x = \frac{11}{4}\n\end{array}
$$

6. On peut demander une valeur décimale de la solution avec la commande Numérique ou l'icône

Numérique $[(x = 11/4)]$  $12<sup>°</sup>$  $\circ$  $\rightarrow x = 2.75$ 

7. On peut ensuite vérifier sa solution avec des substitutions par la valeur candidate dans chaque membre :

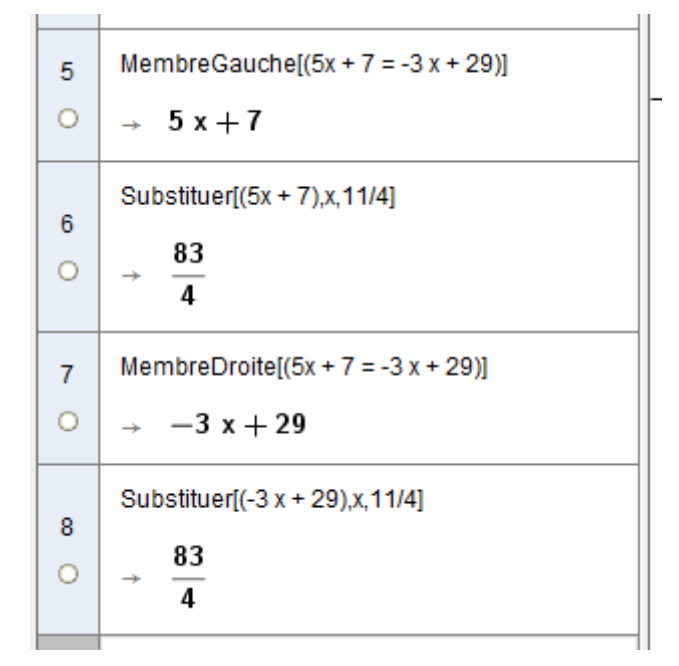

8. Mais on peut aussi effectuer une substitution simultanée avec la commande Substituer ou l'icône :

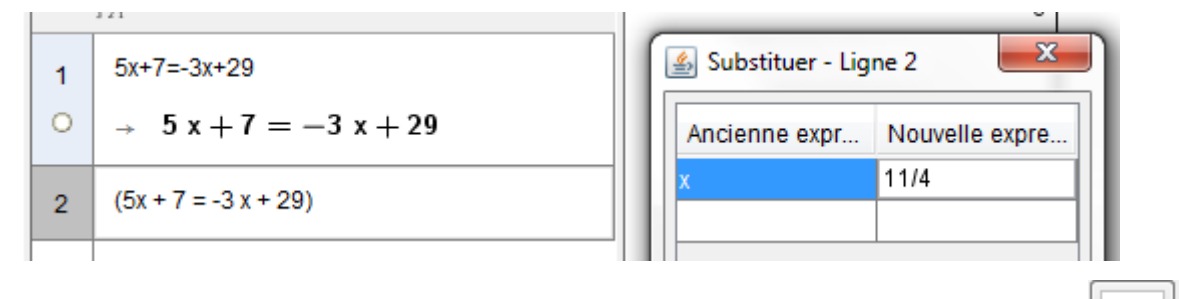

`o

9. Bien sûr, on peut aussi donner une résolution directe avec la commande Résoudre ou l'icône :

$$
\begin{array}{c|c}\n & \text{Résoudre}[(5x + 7 = -3 x + 29)] \\
 & \circ \\
 & \circ \downarrow \downarrow \left\{ x = \frac{11}{4} \right\}\n\end{array}
$$

10. Remarque 1 : si une équation contient des parenthèses et des développements, il suffit de la saisir dans la fenêtre de calcul formel. Les deux membres seront automatiquement développés et réduits :

$$
\begin{array}{|l|}\n\hline\n11 & 8(x+7)-5x+9=7(x-4)+11 \\
\hline\n0 & + 3x+65 = 7x-17\n\end{array}
$$

11. Remarque 2 : On peut aussi tester si une valeur numérique est solution d'une équation :

Substituer[5x+7=-3x+29.x.3]  $14$  $\circ$  $+ 22 = 20$ 

*La réponse fournie par le logiciel peut donner aux élèves l'occasion de s'interroger sur le statut du signe "*=*" dans une équation.*

## 2 Et pour les systèmes d'équations ?

1. On peut aussi résoudre un système d'équations, en mettant la liste d'équations et la liste d'inconnues entre accolades :

$$
\begin{array}{c|c}\n1 & \{2x + 5y = 18, -3x + 4y = 19\} \\
\hline\n0 & + \{2x + 5y = 18, -3x + 4y = 19\}\n\end{array}
$$

2. Avec la commande Résoudre, la résolution est immédiate :

3. Mais on peut aussi travailler pas à pas :

Par combinaison : Par substitution :

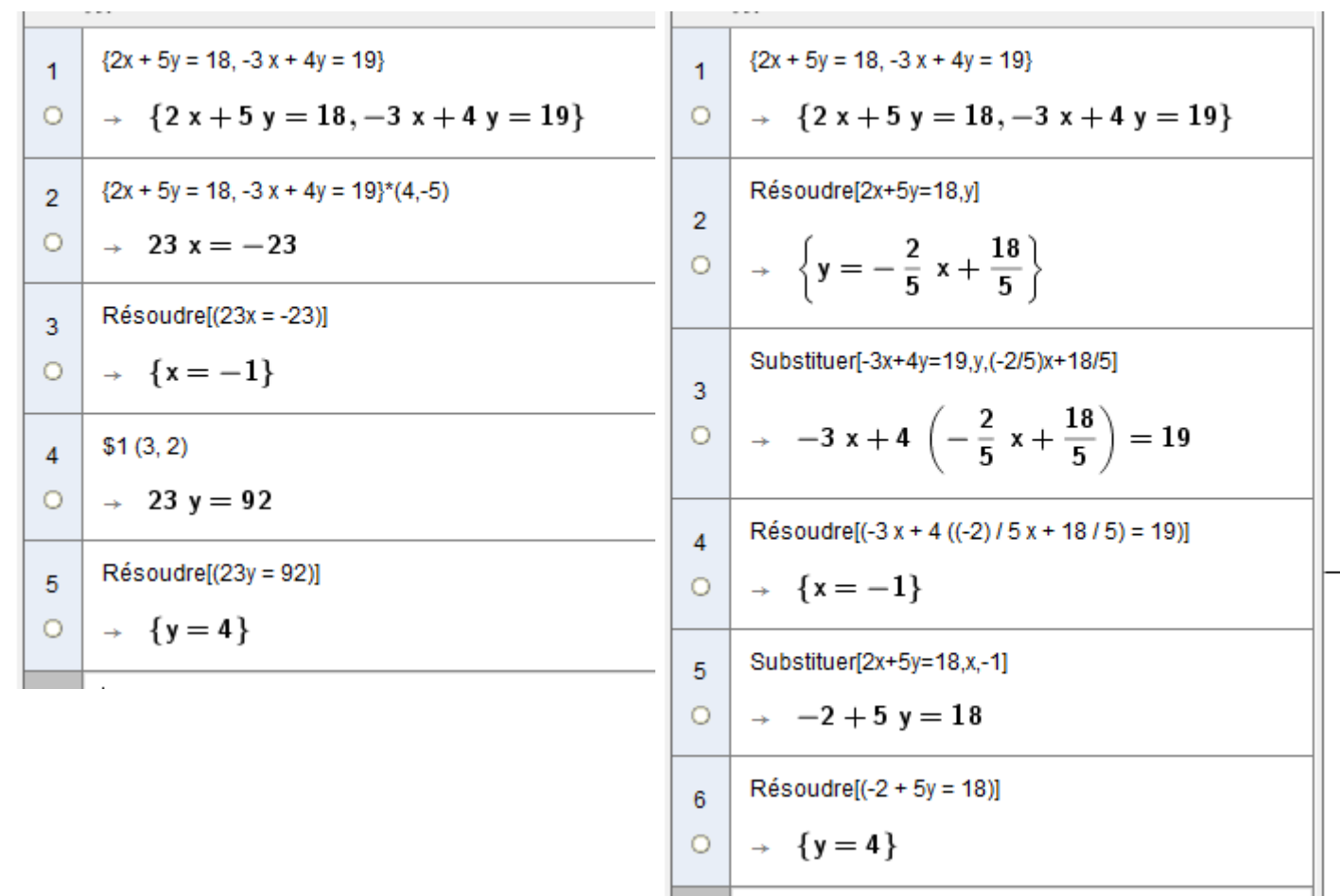

Cela permet aux élèves de se concentrer sur les démarches en se délestant des contraintes de calcul.

4. Là encore, on peut tester si un couple de nombres est solution d'un système d'équations :

Substituer[( $\{2x + 5y = 18, -3x + 4y = 19\}$ ),  $\{x,y\}$ ,  $\{-2,5\}$ ]  $\overline{4}$  $\rightarrow \{21 = 18, 26 = 19\}$  $\circ$ 

## 1 Comparaisons de fractions formées d'entiers consécutifs

1. (Avec la calculatrice) Dans chaque cas, laquelle des deux fractions est la plus grande ?

• 7 8 et 8 9 ; • 258 <sup>259</sup> et 259 <sup>260</sup> ?

- 2. (Avec l'aide d'un logiciel de calcul formel) Laquelle des deux fractions est la plus grande ?
	- $\bullet \frac{99999}{2}$ 100 000 et 100 000 100 001 ?  $\frac{123\,456\,787}{123\,456\,782}$ 123 456 788 et 123 456 788 123 456 789 ?

À l'aide de GeoGebra, avec la commande Numérique[<Expression>,<nombre de chiffres>], choisir la précision nécessaire pour conclure :

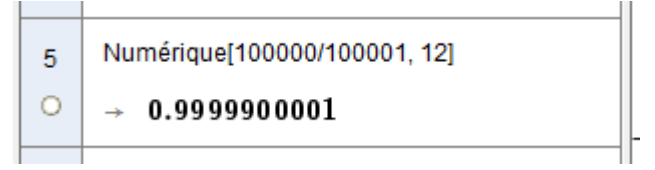

- 3. Que peut-on conjecturer sur ces couples particuliers de fractions ?
- 4. Si on note *n* le numérateur de la première fraction, comment s'expriment les autres nombres utilisés dans les deux fractions ?
- 5. Calculer la différence entre ces deux fractions avec le logiciel<sup>∗</sup> :

 $\mathbf{I}$ 

$$
\begin{array}{c|c}\n\hline\n7 & n/(n+1)-(n+1)/(n+2) \\
\hline\n0 & + & -\frac{1}{n^2+3 n+2}\n\end{array}
$$

H.

<sup>∗</sup> *On peut aussi demander de calculer cette di*ff*érence "à la main" et de vérifier avec le logiciel ; ou alors demander de retrouver le résultat du logiciel par le calcul à la main.*

6. À l'aide de l'expression trouvée, conclure et énoncer la propriété trouvée.

## 2 Somme d'entiers consécutifs

## 2.1 Présentation de la situation

On dit que des nombres entiers sont consécutifs lorsqu'ils se suivent dans l'ordre des entiers naturels : 3, 4 et 5 sont trois nombres entiers consécutifs.

- 1. a. Est-ce que la somme de deux entiers consécutifs est toujours divisible par 2 ?
	- b. Existe-t-il deux entiers consécutifs dont la somme est divisible par 2 ?
- 2. Est-ce que la somme de trois entiers consécutifs est toujours divisible par 3 ?
- 3. a. Est-ce que la somme de 4 entiers consécutifs est toujours divisible par 4 ?
	- b. Existe-t-il 4 entiers consécutifs dont la somme est divisible par 4 ?
	- c. La somme de quatre entiers consécutifs est-elle divisible par 2 ?
- 4. Est-ce que la somme de 5 entiers consécutifs est toujours divisible par 5 ?
- 5. Généralisation ?

## 2.2 Ce que l'on peut faire avec Geogebra

- 1. Quel est le nombre qui vient juste après *n* ?
- 2. Calculer la somme de *n* et  $n + 1$  et  $n + 2$ .
- 3. Démontrer que cette somme est divisible par 3.
- 4. a. Si le premier terme de la suite est *n*, combien vaut le 4ème terme de la suite d'entiers consécutifs ?
	- b. Utiliser la commande Somme pour faire la somme de 4 entiers consécutifs :

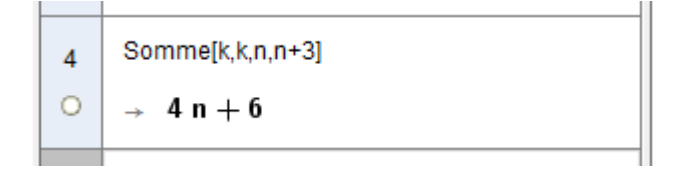

c. Effectuer la division décimale de cette somme par 4 puis la simplifier :

$$
\begin{array}{|l|}\n\hline\n\left(4n+6\right)/4 \\
\hline\n5 \quad 2 \quad n+3 \\
\hline\n2 \quad \hline\n\end{array}
$$
\nSimplifier[(2n+3)/2]\n
$$
\begin{array}{|l|}\n6 \\
\hline\n\end{array}
$$
\n
$$
\rightarrow n + \frac{3}{2}
$$

Conclure sur la divisibilité par 4 d'une somme de quatre entiers consécutifs.

- 5. a. Si le premier terme de la suite est *n*, combien vaut le 5ème terme de la suite d'entiers consécutifs ?
	- b. Utiliser la commande Somme pour faire la somme de 5 entiers consécutifs :

$$
\begin{array}{c|c}\n1 & \text{Somme[k, k, n, n+4]} \\
\hline\n0 & \rightarrow & 5 n + 10\n\end{array}
$$

c. démontrer que cette somme est divisible par 5. Pour cela, plusieurs méthodes sont possibles : <sup>∗</sup> *On peut aussi demander de démontrer ce résultat "à la main" et de vérifier avec le logiciel.* Effectuer la division euclidienne de cette somme par 5 :

$$
\begin{array}{|c|c|}\n\hline\n2 & \text{Division[5n + 10,5]} \\
\hline\n0 & + \{n+2,0\}\n\end{array}
$$

On peut aussi demander le reste de la division euclidienne de 5*n* + 10 par 5 avec la commande Reste :

```
Reste[5n + 10, 5]
3
\ddot{\Omega}\rightarrow 0
```
Ou encore demander la factorisation du nombre afin de mettre en évidence la divisibilité :

```
Factoriser[5n + 10]
ö
     \rightarrow 5 (n + 2)
```
- 6. En vue de la généralisation, on peut reproduire ces manipulations pour six entiers (voire pour sept entiers) et conclure.
- 7. a. Pour une suite de *p* nombres entiers consécutifs commençant à *n*, combien vaut le dernier nombre de cette suite ?
	- b. Calculer la somme de *p* entiers consécutifs :

Somme[k,k,n,n+p-1] 7<br>  $\left[\begin{array}{c} 7 \\ 2 \\ + n p + \frac{1}{2} p^2 - \frac{1}{2} p \end{array}\right]$ 

c. Calculer la division décimale de cette somme par *p* :

$$
\begin{array}{c|c}\n & (n p + 1/2 p^2 - 1/2 p)/p \\
 & \bigcirc \\
 & \bigcirc \leftarrow & \frac{2 n + p - 1}{2}\n\end{array}
$$

d. Dans quel(s) cas ce quotient est-il un nombre entier ?

## 3 Pythagore et les triplets d'entiers consécutifs

## 3.1 Présentation du problème

- 1. Que peut-on dire d'un triangle dont les côtés mesurent 3, 4, et 5 cm ?
- 2. Est-ce le cas pour un triangle dont les côtés mesurent 5, 6, 7 cm ?
- 3. Des nombres entiers qui se suivent, comme dans les exemples précédents, sont appelés entiers consécutifs. Le problème que l'on se pose est le suivant :

« Existe-t-il d'autres triplets d'entiers naturels consécutifs qui sont les longueurs d'un triangle rectangle ? »

## 3.2 Conjecture sur tableur

1. Ouvrir le logiciel GeoGebra et afficher la fenêtre Tableur :

a.

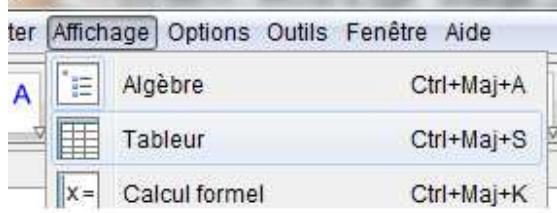

#### 2. Reproduire la feuille de calcul ci-dessous :

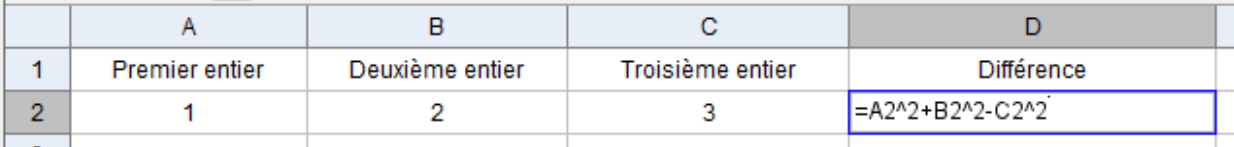

- 3. Dans la cellule A3, entrer la formule =A2+1. Puis "tirer" cette formule sur les cellules B3 et C3.
- 4. Tirer la formule de la cellule D2 en D3.
- 5. Sélectionner les cellules de A3 jusqu'à D3 puis tirer cette sélection jusqu'à la ligne 101.
- 6. Existe-t-il d'autres triplets de Pythagore dans les 100 premiers triplets ?

## 3.3 Preuve avec le logiciel de calcul formel

- 1. On va essayer de raisonner dans le cas général en désignant les nombres par des lettres. Si on note *n* le premier entier du triplet, comment se notent les deux autres entiers suivants ?
- 2. Ouvrir la fenêtre de calcul formel de GeoGebra.
- 3. Développer l'expression  $n^2 + (n + 1)^2 (n + 2)^2$ :

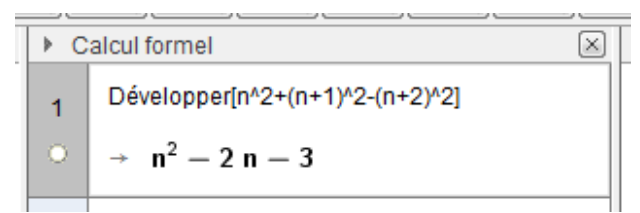

4. Peut-on résoudre l'équation  $n^2 - 2n - 3 = 0$ ? Demander alors une factorisation de cette expression :

2<br>  $\left[\begin{array}{ccc} \text{Factoriser}[n^2-2n-3] \\ \text{or} & \text{in} & \text{in} \\ \text{or} & \text{in} & \text{in} \end{array}\right]$ 

5. Vous pouvez, au niveau troisième, résoudre l'équation (*n* + 1)(*n* − 3) = 0 "à la main". Sinon, pour une vérification, ou si vous ne savez pas résoudre une telle équation, vous pouvez demander la résolution directe :

```
Résoudre[n^2+(n+1)^2-(n+2)^2=0]
\mathbf{R}\circ \rightarrow \{n=3, n=-1\}
```
## 4 Quelques prolongements possibles

- 1. Existe-t-il des triplets d'entiers consécutifs dont la somme est égale au produit ?
- 2. Pourquoi le produit de *p* entiers consécutifs est divisible par *p*! (sur des exemples) ?
- 3. Pourquoi le produit de cinq entiers consécutifs n'est jamais un carré ?
- 4. Pourquoi le produit de 4 entiers consécutifs augmenté de 1 est un carré parfait ?
- 5. Pourquoi la somme de 2 nombres consécutifs est égale à la différence de leur carré ?
- 6. Pourquoi la somme de 5 carrés d'entiers consécutifs n'est jamais un carré parfait ?
- 7. Pourquoi, pour trois nombres entiers consécutifs, si on calcule le produit du plus petit par le plus grand, et si on ajoute 1 au résultat, obtient-on le carré de l'entier intermédiaire ?
- 8. À quelles conditions  $n^2 1$  est divisible par 24 ?

### **Activités lycée seconde :**

## *Exercice n° 1 : Hauteur d'une balle*

Enoncé : Une balle est lancée. Au bout de *x* secondes, la hauteur atteinte par cette balle (en mètres) par rapport au sol est donnée par l'expression *g(x) = -5x²+10x+15*

1. A quels instants la balle est-elle à 15m ?

- 2. Quand la balle atteint-elle le sol (on suppose qu'elle ne rebondit pas)?
- 3. A quels instants la balle est-elle à 18m ?
- 4. Quelle est la hauteur maximale atteinte cette balle ?

Travail des élèves :

- \* Pour la première question, les élèves répondent sans aide extérieure.
- \* Pour la seconde question, ils peuvent mettre le « 5 » en facteur : *5(-x²+2x+3)=0.*

Discussion entre eux et avec l'enseignant pour repérer si oui on non, ils peuvent résoudre cette équation seuls. Ils sont finalement obligés de faire appel au logiciel de calcul formel :

Deux possibilités :

Soit ils demandent directement la résolution de  $(-x^2+2x+3)=0$ , soit ils demandent la factorisation de *-5x²+10x+15.*

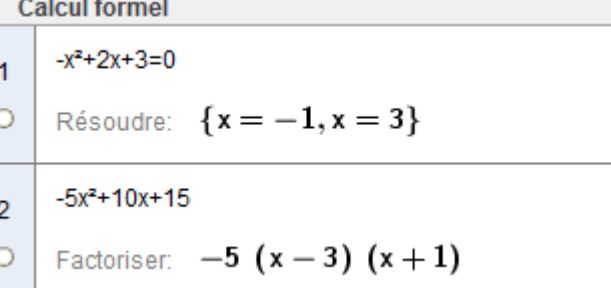

\* Pour la troisième question, le même travail sera fait. Mais la factorisation n'est pas possible avec le logiciel. Seule la résolution de l'équation est possible.

> $-5x^2+10x-3$  $\overline{3}$ Factoriser:  $-5x^2 + 10x - 3$  $\circ$  $-5x^2+10x-3=0$ 4<br>  $\circ \left[ \text{Résoudre: } \left\{ x = \frac{-\sqrt{10} + 5}{5}, x = \frac{\sqrt{10} + 5}{5} \right\} \right]$

\*Pour la dernière question, les élèves peuvent utiliser leur calculatrice pour obtenir un tableau de valeurs. Ils peuvent aussi utiliser Géogébra pour faire apparaître la courbe représentative de g.

Pour se faire, il faut aller sur la flèche en bas à droite, puis choisir « calculs et fonctions », puis fonction, Fonction[<Fonction>, <x initial>, <x final>] puis

Ils lisent graphiquement le maximum.

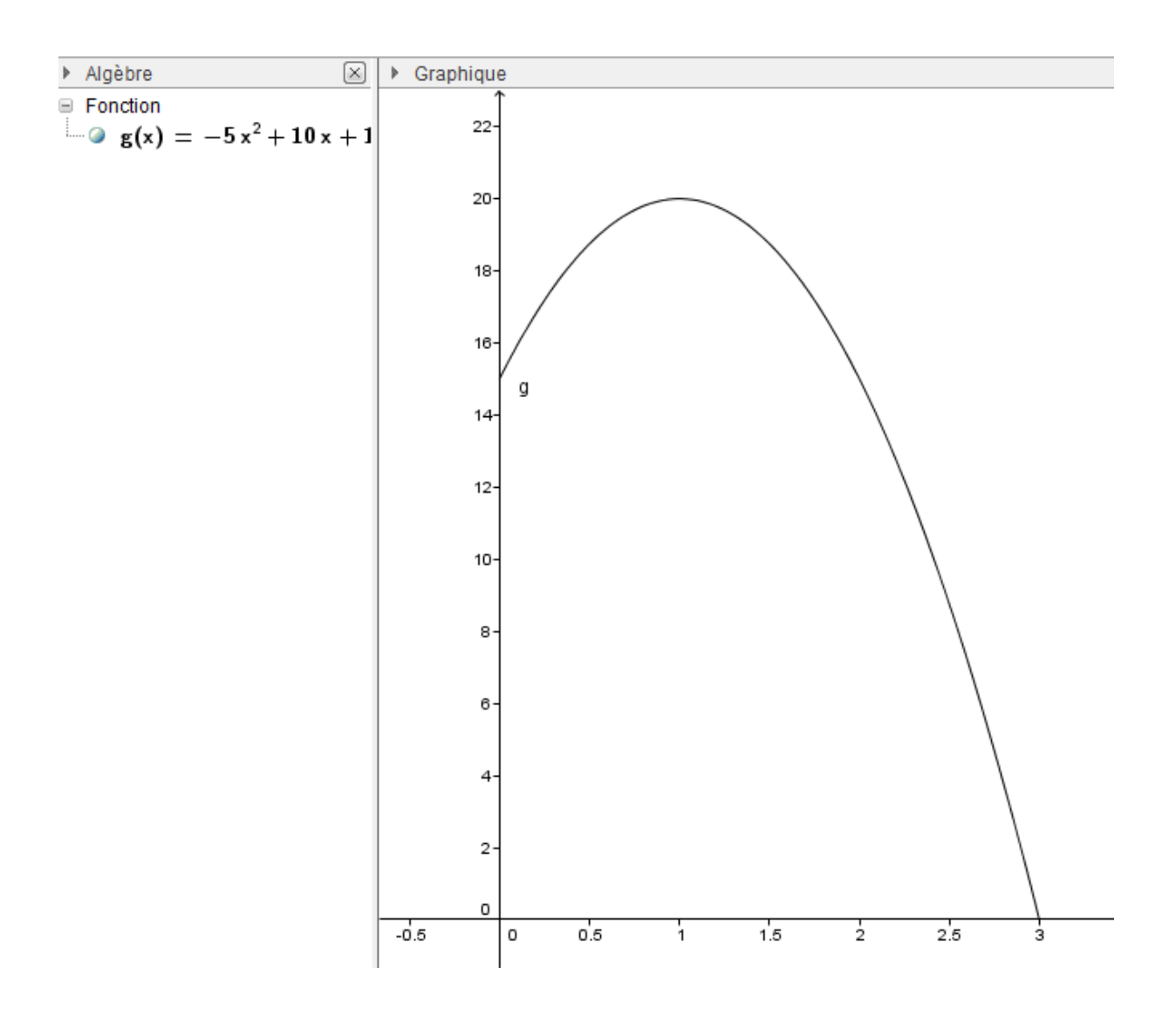

Constatant sur la courbe que 20 est le maximum de g, certains élèves travaillent sur le signe de "20   $g(x)$ ", en tentant de factoriser cette expression avec ou sans l'aide du logiciel. D'autres choisissent de résoudre l'inéquation *g(x)* ≤20 ou 20 - g(x) ≥ 0.

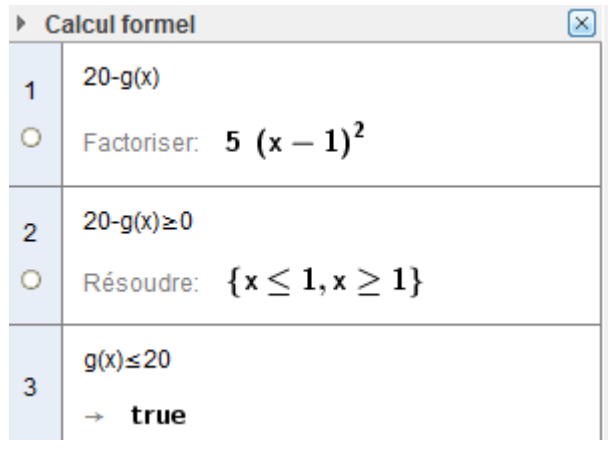

### *Exercice n°2 : Aire d'un quadrilatère.*

Enoncé : ABCD est un rectangle tel que AB =10 et AD =6. Les points M, N, P et Q appartiennent à [AB], [BC], [CD] et [DA] respectivement de façon que AM=BN=CP=DQ.L'aire du quadrilatère MNPQ peut-elle être égale à la moitié de l'aire du rectangle ABCD ?

Travail des élèves :

\* Certains élèves ont d'abord fait une figure sur papier. D'autres ont utilisé GéoGebra pour tracer la figure et par tâtonnement, trouvent les solutions au problème.

\* L'enseignant les a aidés à choisir une inconnue (par exemple AM = *x*). Les élèves ont trouvé facilement que la somme des aires des quatre triangles est égale à 30 unités d'aire, et ils en ont déduit l'équation à résoudre.

Le logiciel de calcul formel s'est révélé à nouveau indispensable pour résoudre l'équation obtenue. Le choix de GéoGebra est judicieux car il permet de réaliser la figure, mais aussi de répondre au problème.

On choisit l'icône « factoriser » après avoir tapé l'expression de *f(x) = -2x²+16x-30*. La validation entraîne dans la fenêtre « calcul formel » l'affichage de la forme factorisée de l'expression de *f(x)* et dans la fenêtre graphique, la courbe représentant cette fonction.

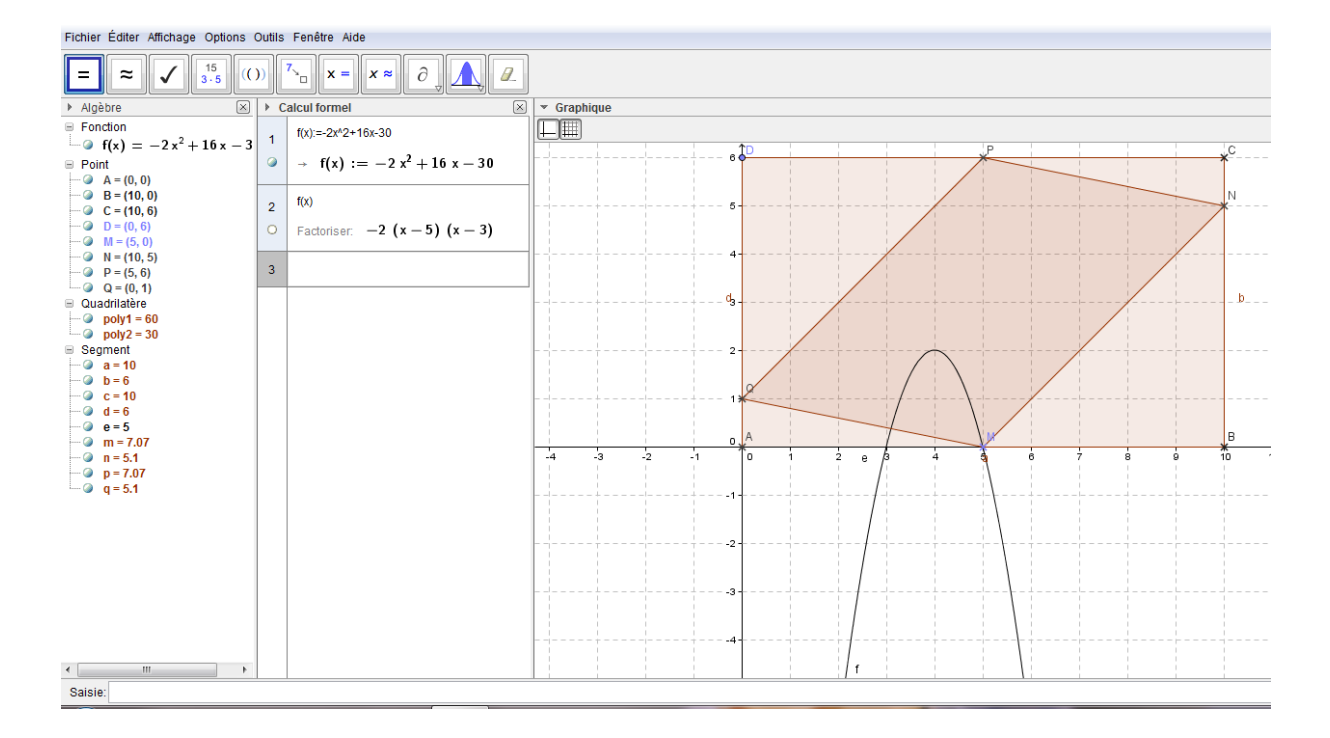

## *Exercice n°3 : Dimensions d'un carré.*

ABCD est un carré. Les points M, N, P et Q appartiennent à [AB], [BC], [CD] et [DA] respectivement de façon que AM=2, CN=3, DP=2 et DQ=3.Soit I l'intersection de (MP) et (NQ)

Déterminer les mesures possibles du côté du carré ABCD pour que le rectangle IMBN soit égale à 20 cm².

### *Exercice n°4 : Sapin de Noël.*

Pour réaliser des sapins en papier de base et de hauteur 8 cm pour décorer une table, on découpe un triangle isocèle de façon à ce que la surface restante représente 80% du triangle de départ. ABC est un triangle isocèle en A, I est le milieu de [BC]. M est un point de [AI]. La parallèle à [BC] passant par M coupe [AB] en N et [AC] en P.

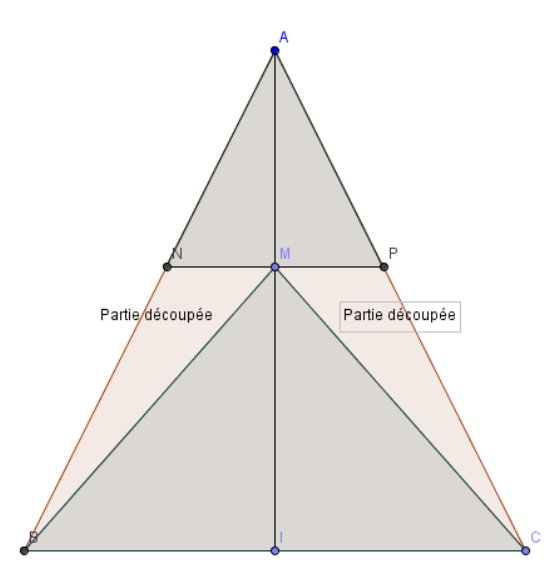

Déterminer la position de M de façon que la somme des aires des triangles ANP et MBC soit égale à 80% de l'aire du triangle ABC.

D'après un document de G Cordes du Groupe lycée de l'académie de Nantes pour les Actions Académiques Mutualisées 2008/2009. *Exercice n° 5:Autour des identités remarquables*

Le plan est rapporté à un repère  $(0, \vec{t}, \vec{j})$ . Déterminer et représenter l'ensemble des points *M*(*x* ;*y*) tels que :  $a)x^{2} + y^{2} = (x + y)^{2}$ b) $x^3 + y^3 = (x + y)^3$ Question **Défi** : Déterminer et représenter l'ensemble des points  $M(x; y)$  tels que :  $x^4 + y^4 = (x + y)^4$ 

### **Avec le module de calcul formel**

On factorise l'expression :  $(x + y)^n - x^n - y^n$  pour  $n = 2$ ,  $n = 3$  puis  $n = 4$  afin de déterminer les racines de ces polynômes à la main, et en déduire les solutions du problème. Voila ce que cela donne :

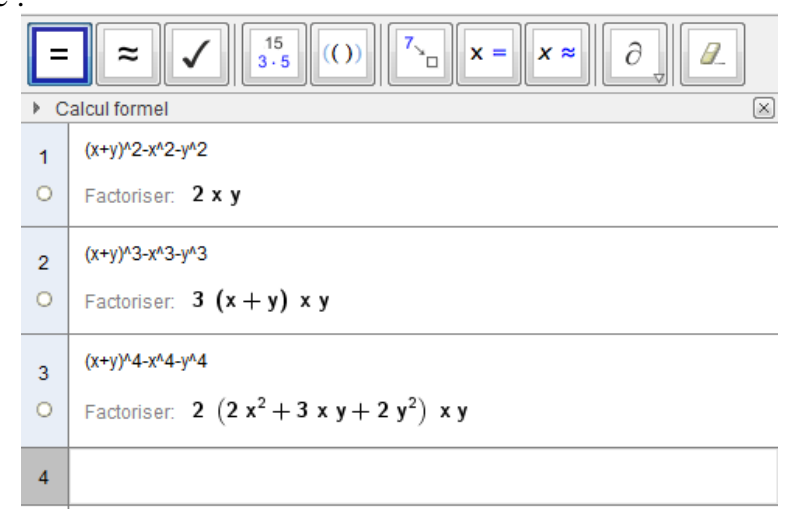

On peut aussi demander de résoudre l'équation :

Ce qui donne les solutions pour l'inconnue "*x*", (je n'ai pas réussi à trouver comment choisir l'inconnue) :

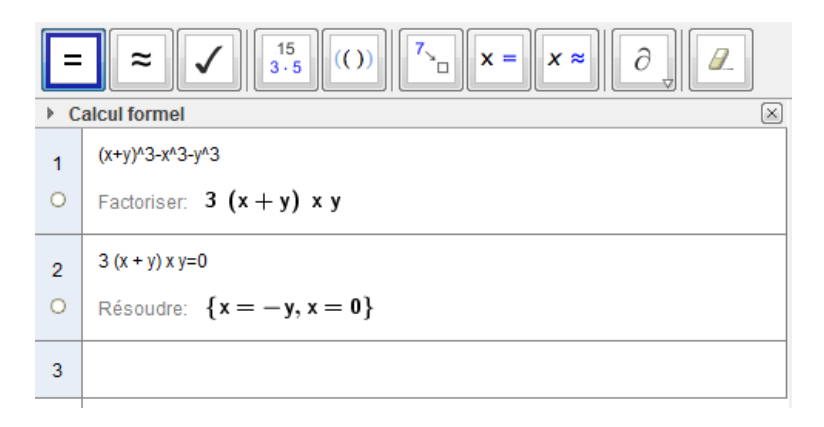

Pour  $n = 4$ , on peut utiliser un logiciel de calcul formel qui permet de choisir la variable de résolution et s'apercevoir de la symétrie des solutions, par exemple, avec Xcas, on obtient :

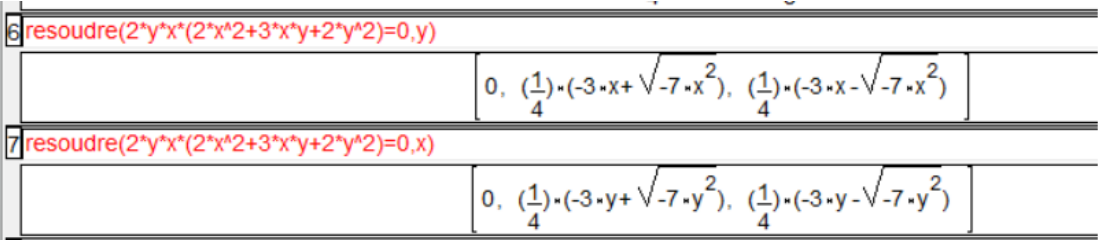

D'après un document de G Cordes du Groupe lycée de l'académie de Nantes pour les Actions Académiques Mutualisées 2008/2009.

#### **Traitement avec Geogebra module fonction.**

### **Activité 1 :**

On définit un curseur "a", puis on construit les ensembles  $x^n + y^n = a$  et  $(x + y)^n = a$  pour  $n = 2, 3$  et 4. On observe la trace des points d'intersection des deux ensembles.

Pour  $n = 2$ :

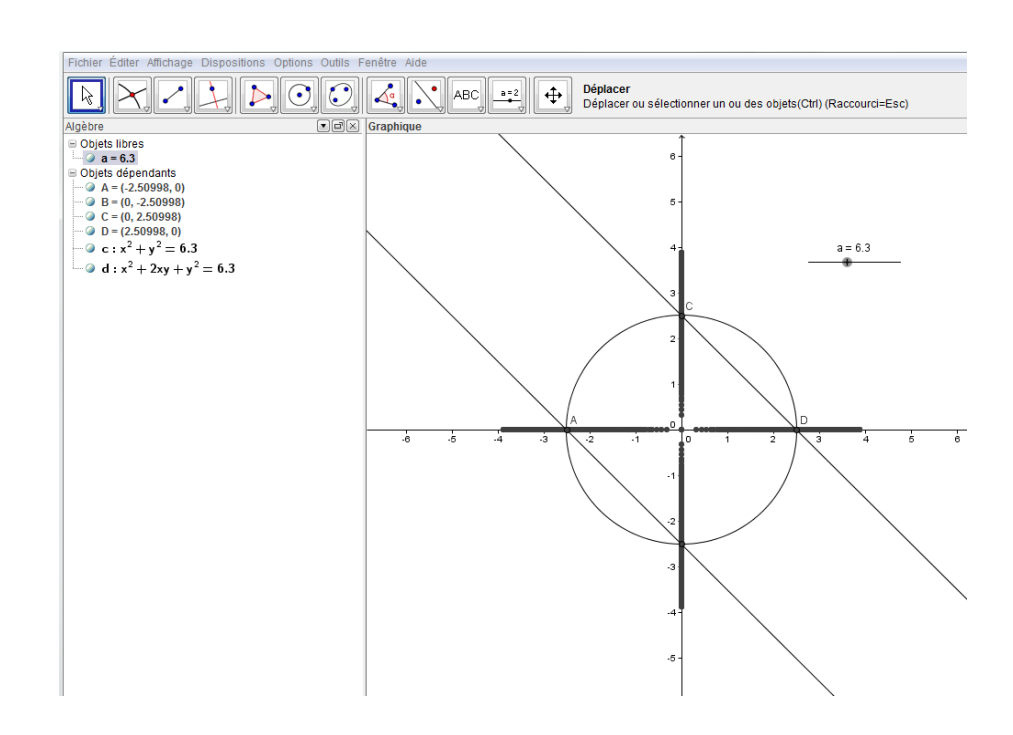

Pour  $n = 3$  :

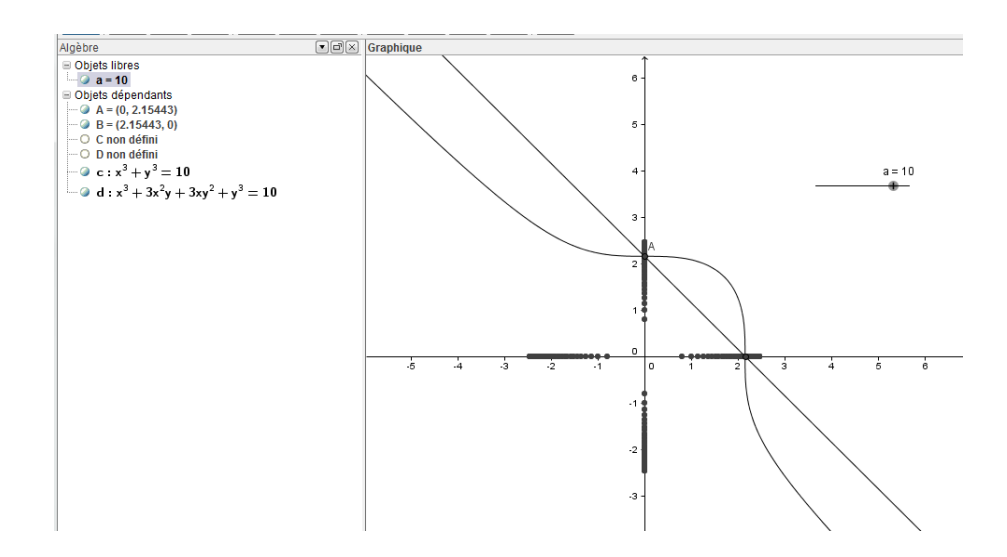

D'après un document de G Cordes du Groupe lycée de l'académie de Nantes pour les Actions Académiques Mutualisées 2008/2009. Pour  $n = 4$  :

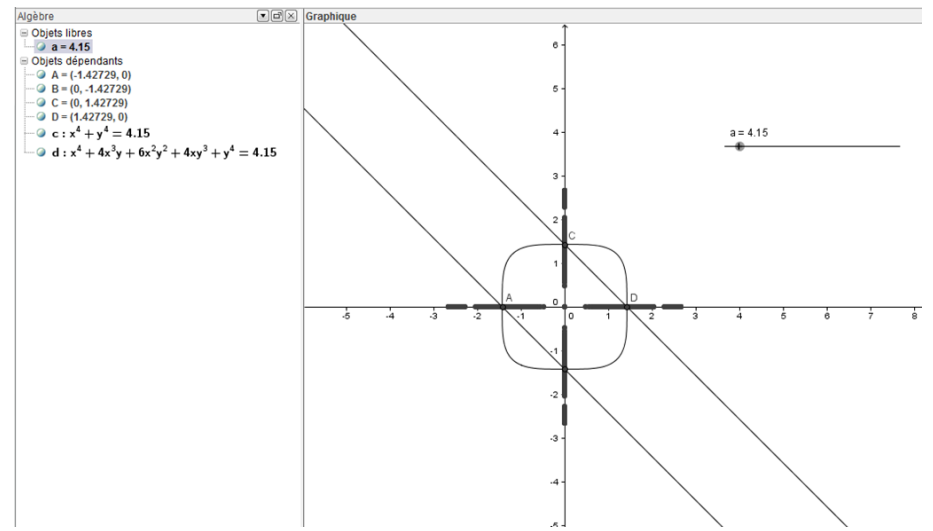

Dans tous les cas, on peut construire de suite l'ensemble des points vérifiant  $(x + y)^n - x^n - y^n = 0$ on obtient directement la solution mais cela n'aide pas à la réflexion !

#### **Quelques réflexions du groupe nantais :**

Cette activité est une situation intéressante à faire vivre en classe de seconde.

Il s'agit de revisiter les identités remarquables en travaillant sur les quantifications (souvent implicites) et les différents sens du symbole "= "qui sont liés par ces quantifications.

L'élève ne s'approprie bien l'énoncé qu'après avoir réfléchi à des phrases du type :

« Quels que soient les réels *x* et *y* :  $x^2 + y^2 = (x + y)^2$ »; « il existe des réels *x* et *y* tels que :  $x^2 + y^2 = (x + y)^2$ 

« Rechercher tous les réels *x* et *y* tels que : $x^2 + y^2 = (x + y)^2$ »

Le calcul formel ne dispense aucunement l'élève de l'élaboration d'une stratégie.

Le calcul formel, inutile pour la première question, pourra aider certains élèves pour mener à bien les calculs du b).

Il ne dispense que de la maîtrise technique quand la maîtrise du cas simple est avérée.

## *Exercice n° 6 : Curiosités arithmétiques*

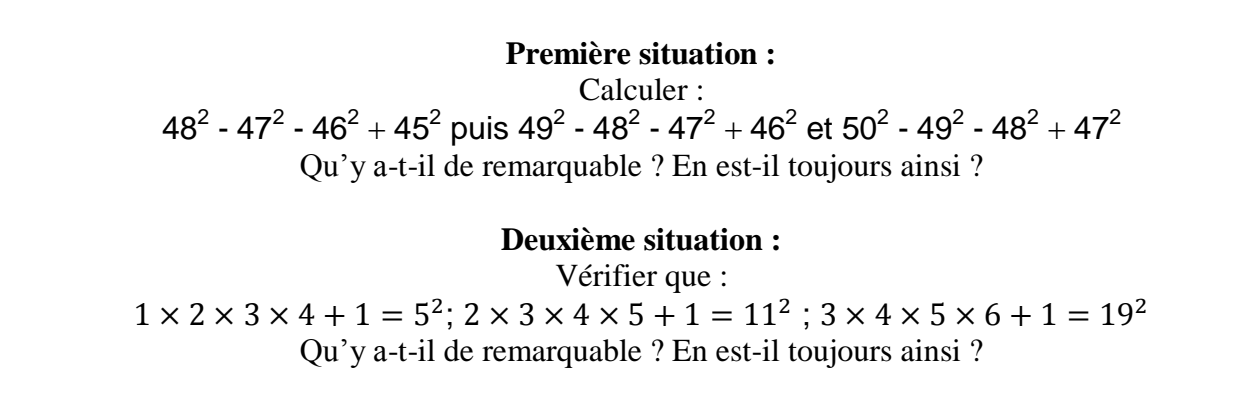

#### **Avec le module de calcul formel**

La première situation peut être assez facilement traitée à la main, et la formulation algébrique ne pose pas de gros problème.

La deuxième nécessite d'utiliser un logiciel de calcul formel car les calculs sont délicats pour un élève de seconde. Cependant elle ne pose aucun problème pour un élève qui a bien intégré l'utilisation du calcul formel et qui sait ce qu'il cherche, à savoir un carré !

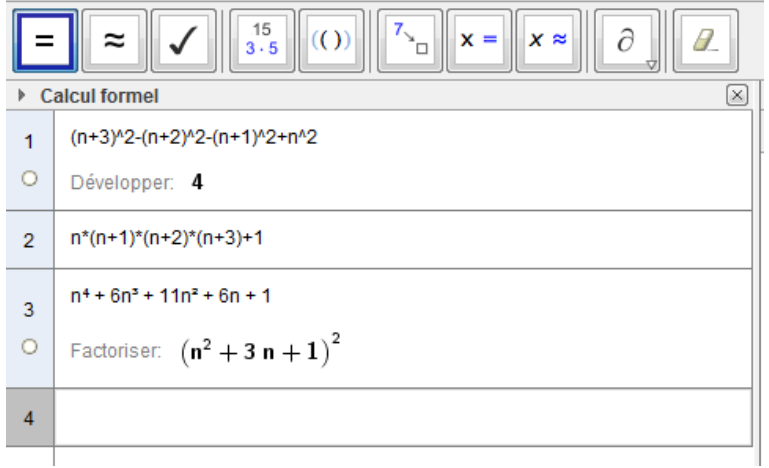

D'après un document de G Cordes du Groupe lycée de l'académie de Nantes pour les Actions Académiques Mutualisées 2008/2009.

### **Activités lycée première :**

#### *Exercice n° 1 : Polynôme contenant un paramètre*

*P* est le polynôme défini par :  $P(x) = (m-3)x^2 - 2(m+2)x + m-5$  où *m* est un nombre réel. On appelle  $(C_m)$  sa courbe représentative dans le plan muni d'un repère orthogonal  $(0, \vec{t}, \vec{l})$ Utiliser Geogebra pour représenter notre famille de courbes : bien réfléchir aux échelles et à l'intervalle dans lequel évolue *m*… Lorsque  $(C_m)$  est une parabole, on appelle *Sm* le sommet de  $(C_m)$ . Conjecturer, à l'aide du graphique obtenu précédemment, le lieu des points *Sm* lorsque *m* parcourt R. A la main et avec le calculateur formel … a) Déterminer, à la main, en fonction de  $m$ , l'abscisse  $x_S$  de  $S_m$ : b) En déduire, à l'aide du calculateur formel, l'ordonnée *y<sup>S</sup>* de S*<sup>m</sup>* en fonction de *m* . c)Prouver que la conjecture faite est juste…

#### **Avec le module de calcul formel**

Pour conjecturer les élèves partent d'exemples :

Quand  $m = 1$ , S<sub>1</sub>(-1,5 ; 0,5), quand  $m = 2$ , S<sub>2</sub>(4 ; -27) la droite (S<sub>1</sub> S<sub>2</sub>) a pour équation  $y = -5x - 7$ . Ils vérifient alors que  $S_3$  est bien sur cette droite.

Ils arrivent donc à la conjecture : les sommets semblent se trouver sur la droite d'équation  $y = -5x - 7$ ; (le problème de savoir si la droite est entièrement atteinte n'est pas abordé)

Il reste à établir une preuve : les élèves élaborent une stratégie de calcul : il faut les coordonnées de S*<sup>m</sup>* et ensuite on remplace dans l'équation de la droite.

Pour avoir l'abscisse de S<sub>*m*</sub> on utilise  $x_s = \frac{2}{3}$  $\frac{-b}{2a}$  mais le calcul de *y<sub>s</sub>* est trop lourd, il faut calculer  $f(x_S)$ , c'est alors qu'ils utilisent le logiciel :

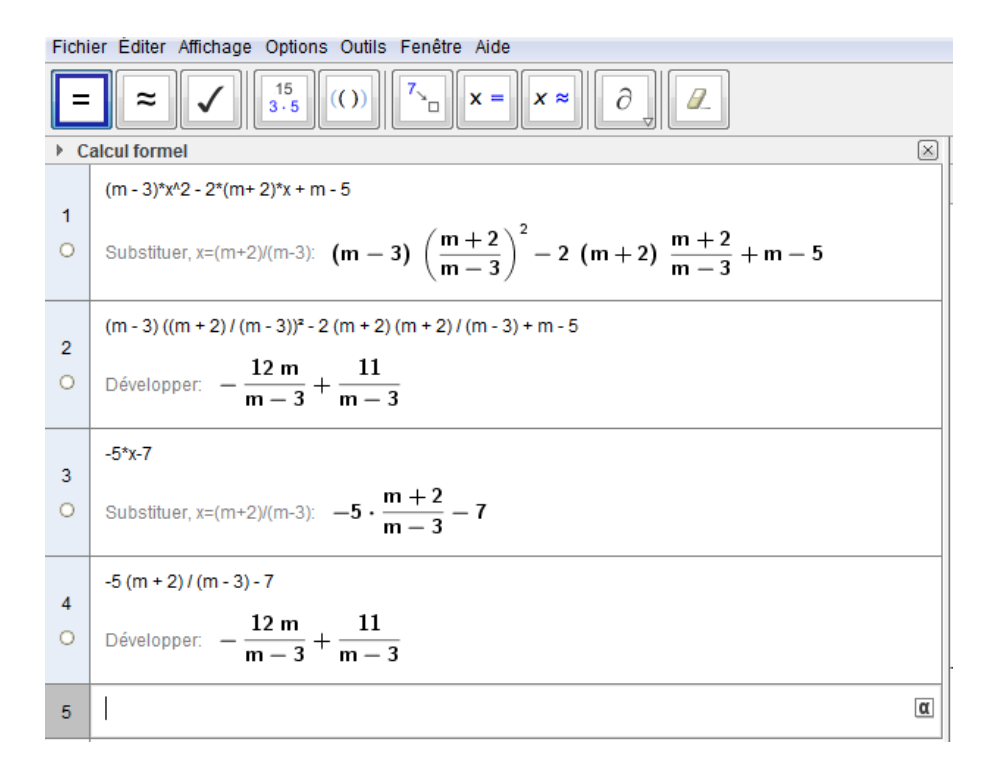

D'après un document de G Cordes du Groupe lycée de l'académie de Nantes pour les Actions Académiques Mutualisées 2008/2009. **Avec le module graphique et fonctions**

On commence par définir un curseur "m".

On définit ensuite la fonction *f<sup>m</sup>* et les coordonnées de son sommet ainsi que celui-ci.

On active les traces puis on définit le lieu du sommet : qui semble être une droite, reste à chercher son équation.

Cela permet d'avoir la conjecture rapidement mais ne dispense pas de la preuve !

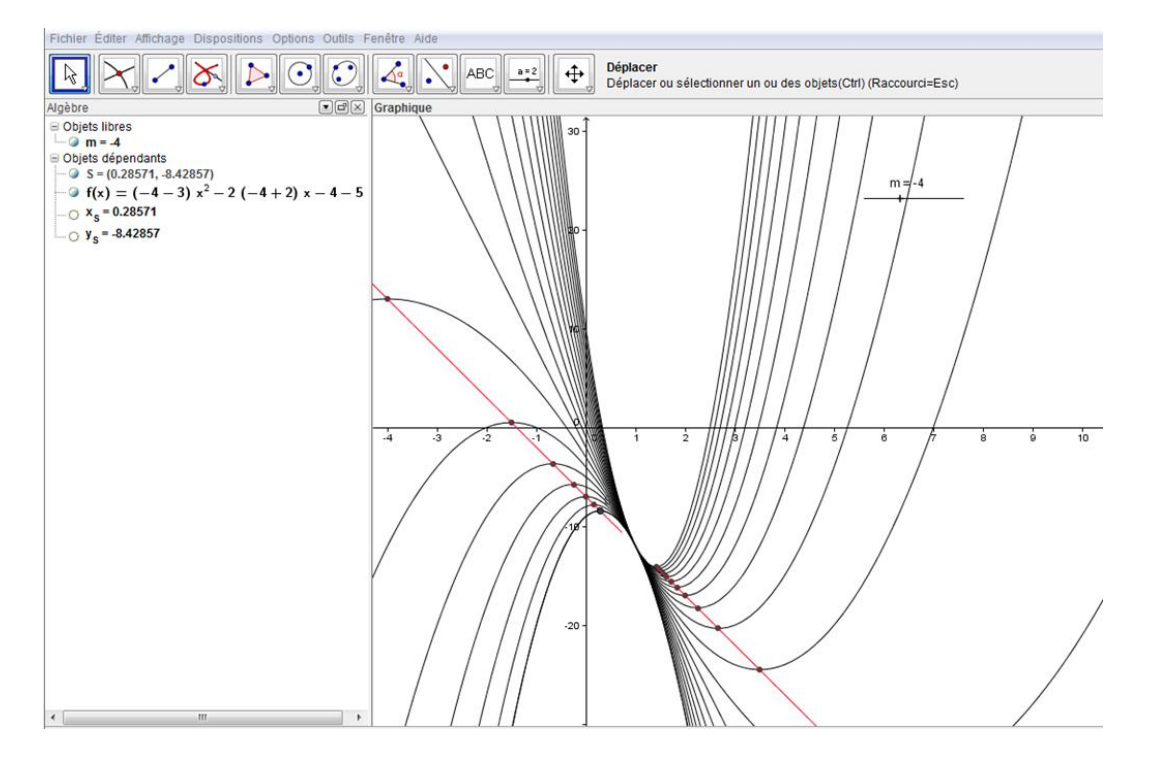

**Un homme quitte sa maison qui se trouve à 300 mètres de la rivière, va jusqu'à la rivière en R, prend de l'eau avec son arrosoir et rejoint un chantier qui se trouve à 400 mètres de la rivière. De plus OH = 600m.(voir figure)**

**Pour aller à la rivière l'homme marche à 5 km/h, mais une fois son arrosoir rempli, il marche vers le chantier à 3km/h.**

**On peut se poser deux questions :**

- **1°) Où placer R pour que le trajet soit le plus court possible ?**
- **2°) Où placer R pour que le trajet dure le moins de temps possible ?**

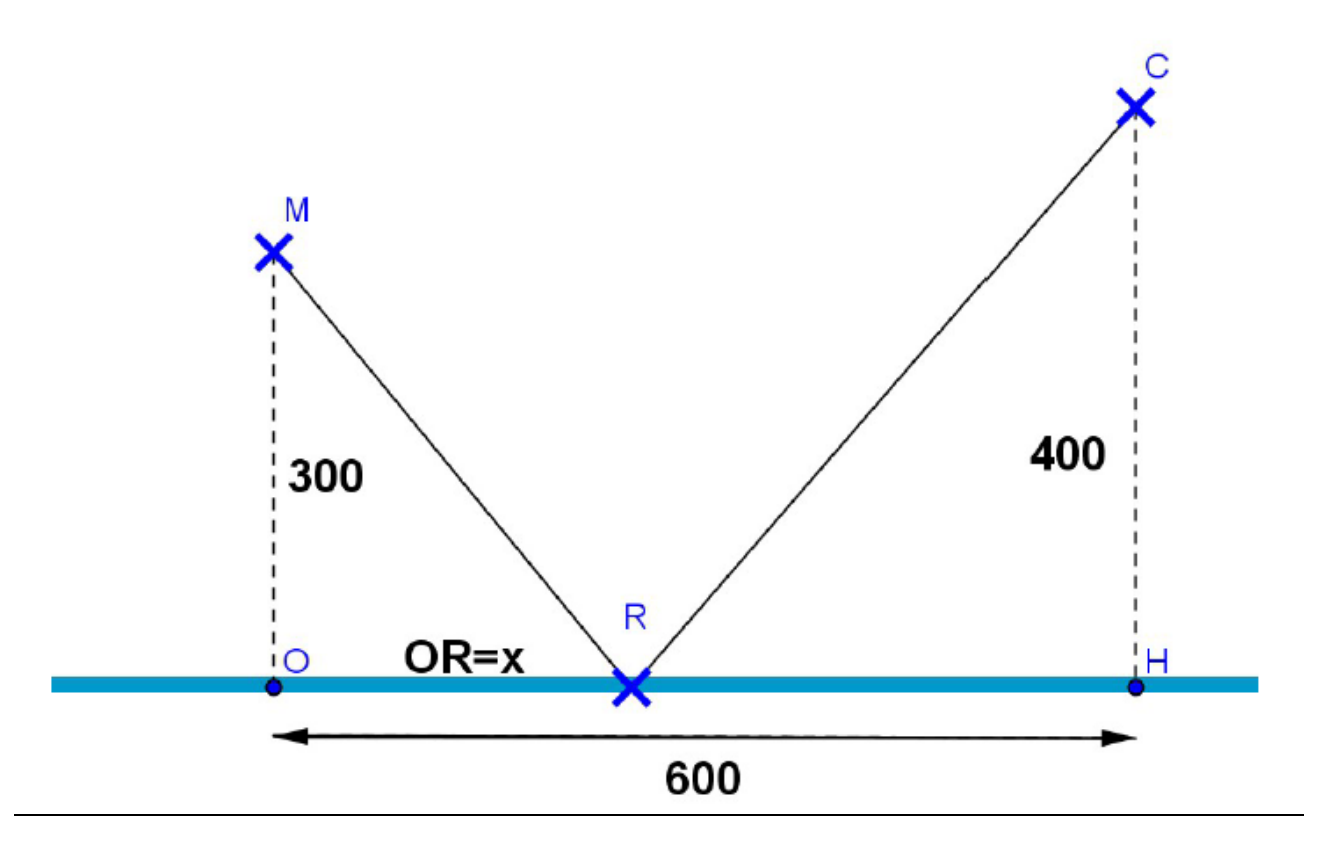

Remarque : Pour la première question, il existe une solution géométrique simple, mais nous chercherons une solution algébrique.

<u>1ère question :</u> On peut écrire que :  $MR = \sqrt{90000 + x^2}$  et  $CR = \sqrt{(600 - x)^2 + 160000}$ 

La distance totale est donc d(x)=MR+CR= $\sqrt{90000 + x^2} + \sqrt{(600 - x)^2 + 160000}$ Il faut donc chercher le minimum de  $d(x)$ , ce qui est assez difficile avec crayon et papier. C'est pourquoi, nous faisons les calculs avec un logiciel de calcul formel.

On ouvre le logiciel GéoGébra et son module de calcul formel. On écrit dans la cellule  $1 : d(x) := \sqrt{90000 + x^2} + \sqrt{600 - x^2} + 160000$  puis valider. On obtient :

 $d(x) = s qrt(90000+x^2) + s qrt((600-x)^2+160000)$ 1  $\rightarrow$  d(x) :=  $\sqrt{x^2 + 90000} + \sqrt{x^2 - 1200x + 520000}$  $\omega$ 

A condition que les unités soient bien choisies, la courbe apparaît sur l'écran graphique et on voit

qu'il existe un minimum.  $d(x)$  ne varie pas beaucoup en fonction de *x*, mais un peu quand même. Puis on demande la dérivée en écrivant dans la cellule 2:  $d'(x) := d$ érivée[d(x),x]. Puis valider. On obtient :

$$
\begin{array}{|c|c|c|c|c|}\hline & d'(x):= \text{D\'eriv\'ee[d(x),x]}\\ \hline & d'(x) & := & \frac{x\,\sqrt{x^2+90000}+x\,\sqrt{x^2-1200\,x+520000}-600\,\sqrt{x^2+90000}}{\sqrt{x^2+90000}\,\sqrt{x^2-1200\,x+520000}}\hline \end{array}
$$

Une formule qui peut faire peur au plus intrépide des calculateurs.

On recherche la valeur qui annule cette dérivée dans la cellule 3, en écrivant : résoudre $[d'(x)=0]$ On obtient :

Résoudre[d'(x)=0]  $3<sup>7</sup>$  $\rightarrow \left\{ x = \frac{1800}{7} \right\}$  $\circ$ 

On cherche une valeur approchée avec la commande : Numérique[1800/7,7] pour 7 chiffres après la virgule?( pour savoir si ça tombe juste, ou s'il y a une périodicité). On obtient :

![](_page_27_Figure_7.jpeg)

C'est lorsque OR=257,1429 mètres que la distance parcourue est minimum Pour connaître la valeur de ce minimum, il faut calculer d(1800/7). On écrit dans la cellule 5 : min:=d(1800/7) et on valide.

On obtient :

$$
\begin{array}{|c|c|}\n5 & \text{min:=d(1800/7)} \\
\hline\n\circ & \to & \text{min} := \sqrt{85} \cdot 100\n\end{array}
$$

dont on cherche une valeur approchée :

$$
\begin{array}{|c|c|}\n\hline\n6 & \text{Numérique}[100*sqrt(85),7] \\
\hline\n\circ & + & 921.9544\n\end{array}
$$

La distance minimum est d'environ 922 mètres.

2ème question :

On va maintenant calculer le temps t en fonction de *x*. (t en heures, v en km/h, d en km)

$$
t(x) = \frac{MN}{5} + \frac{RC}{3} = \frac{\sqrt{0.09 + x^2}}{5} + \frac{\sqrt{(0.6 - x)^2 + 0.16}}{3}
$$
  
On écrit cette formule en cellule 7 et on obtient :

On écrit cette formule en cellule/ et on obtient :

7  
\n
$$
\begin{array}{c}\n\mathsf{t}(x) := (sqrt(0.09+x^2))/5 + (sqrt((0.6-x)^2+0.16))/3 \\
\hline\n\bullet \quad \mathsf{t}(x) := \frac{1}{150} \left(3 \sqrt{100 x^2 + 9} + 10 \sqrt{25 x^2 - 30 x + 13}\right)\n\end{array}
$$

puis on demande la dérivée. On obtient :

$$
\begin{array}{|c|c|c|c|c|}\hline &f(x):=D\text{\'eriv\'ee} [t(x),x]\\ \hline &\ast& t'(x):=\frac{1}{3}\cdot\frac{5\,\,x\,\sqrt{100\,\,x^2+9}+6\,\,x\,\sqrt{25\,\,x^2-30\,\,x+13}-3\,\sqrt{100\,\,x^2+9}}{\sqrt{100\,\,x^2+9}\,\sqrt{25\,\,x^2-30\,\,x+13}}\\ \hline \end{array}
$$

Ouf !

Heureusement que c'est l'ordinateur qui travaille.

On cherche à annuler cette dérivée.

On obtient :

$$
\begin{array}{c|c}\n9 & \text{Résoudre}[\text{f}(x)=0] \\
\circ & \rightarrow & \{x=0.38507\}\n\end{array}
$$

Donc, le temps de parcours est minimum lorsque OR=385,07 mètres. Pour connaître ce temps minimum, il faut calculer t(385,07) dans la cellule 10. On obtient :

$$
\begin{array}{c|c|c|c} \hline \text{mini:=t(0.38507)} & & \\ \hline 10 & \rightarrow & \text{mini :=} & \frac{1}{1500000} & \left(5\sqrt{2061949049}+3\sqrt{2382789049}\right) \end{array}
$$

Puis on cherche une valeur approchée. On obtient :

![](_page_28_Figure_10.jpeg)

Le temps minimum est alors de 0,24899 heures soit de 896 secondes environ comme c'est indiqué ci dessous.

![](_page_28_Picture_91.jpeg)

Remarque :

Ce problème, intéressant pour des élèves de première puisqu'il utilise la dérivée, peut aussi être proposé à des élèves de seconde.

En effet il existe une commande « extrémum » qui permet encore plus rapidement de trouver les solutions.

## *Exercice n° 3 : Nombres parfaits.*

### **Définition**

## **Un entier naturel n est parfait si la somme de ses diviseurs positifs est égale à 2n.**

*L'objectif de l'activité est de déterminer l'ensemble des entiers parfaits inférieurs à 10000.*

On utilise GéoGebra et son module de calcul formel. Faire apparaître la fenêtre dédiée au calcul formel, grâce au menu affichage. Il existe une fonction qui donne la liste des diviseurs d'un nombre. Dans la première cellule, écrivons : n:=72 et validons. On obtient :

![](_page_29_Figure_5.jpeg)

Puis ensuite dans la cellule 2 : ListeDiviseurs[n] puis validation. On obtient :

$$
\begin{array}{c|c} 2 & \text{ListeDiviseurs}[n] \\ \hline \circ{} & \to & \{1,2,4,8,3,6,12,24,9,18,36,72\} \end{array}
$$

Puis en cellule 3 : Somme[listeDiviseurs[n]] puis validation. On obtient :

![](_page_29_Figure_9.jpeg)

Il suffit de modifier la valeur de n dans la cellule 1, pour obtenir les mêmes informations pour un nouvel entier.

Pour chaque entier inférieur ou égal à 20, on peut faire apparaître cet entier et le nombre de ses diviseurs. Pour cela, il suffit d'utiliser la commande Séquence pour pouvoir faire varier n.

Ecrire en cellule 4 : SommeDiv:=Séquence[(p,Somme[listeDiviseurs[p]]),p,1,20].

Cette commande crée une liste qu'on choisit d'appeler SommeDiv, qui est une liste de couples dont le premier élément est l'entier p, et le second la somme de ses diviseurs. On fait varier p entre 1 et 20.

> SommeDiv:=Séquence[(p.Somme[ListeDiviseurs[p]]), p.1, 20 ] SommeDiv := { $(1,1)$ ,  $(2,3)$ ,  $(3,4)$ ,  $(4,7)$ ,  $(5,6)$ ,  $(6,12)$ ,  $(7,8)$ }  $\omega$

Remarques : 1) On utilise la lettre p pour éviter le conflit avec la valeur de n fixée au début. 2) On voit apparaître dans la liste le premier entier parfait qui est 6.

Dans la cellule suivante, on faire afficher p seulement s'il est parfait, sinon on fait afficher 0. Pour cela, on utilise une commande Si, puis on fait varier p de 1 à 10000.

On écrit en cellule 5 : parfait:=Séquence[Si [2\*p==Somme[ListeDiviseurs[p]],p,0],p,1,10000]

On obtient :

parfait:=Séquence[Si[2\*p==Somme[ListeDiviseurs[p]],p,0],p,1,10000] 5  $\circ$  $\rightarrow$ 

Remarque : Avec la commande Si, on utilise le double signe  $==$ .

Les entiers parfaits apparaissent, mais ce n'est pas très pratique à cause de tous les 0. Pour les éliminer, on utilise la commande GarderSi

Dans la cellule 6, on écrit : ListeEntiersParfaits: = GarderSi[x>0; parfait] et on valide. On obtient :

> ListeEntiersparfaits:=GarderSi[x>0,parfait] 6  $\circ$  $\rightarrow$  Liste Entiersparfaits := {6, 28, 496, 8128}

Quelques résultats sur les entiers parfaits :

Ils sont de la forme :  $2^{n-1}(2^n - 1)$  où  $2^n - 1$ est un entier premier. On remarque que :  $2^{n-1}(2^n-1) = \frac{2^n(2^n-1)}{2^n}$  $\overline{c}$  $= 1 + 2 + 3 + \ldots + (2^n)$ ainsi :  $6=1+2+3$  $28=1+2+3+4+5+6+7$ 496=1+2+3+4+5+6+7+8+9+10+...+31

Les nombres parfaits sont la somme d'entiers impairs consécutifs élevés au cube.  $Ex: 28 = 1^3 + 3^3$ 

Il est vraisemblable que tous les entiers parfaits soient pairs.

## 1 Première partie (conjecture) : utilisation du graphique et du champ de saisie de GeoGebra

Soit *f* : *x*  $\mapsto$  *x*<sup>3</sup> − 2*x*<sup>2</sup> − *x* + 2, définie sur ℝ. On note  $\mathcal{C}_f$  sa courbe représentative.

1. Dans le champ de saisie, en bas de la fenêtre, déclarer la fonction *<sup>f</sup>* sur l'intervalle [−1,5; 2,5] :

Saisie: Fonction[x^3-2x^2-x+2,-1.5,2.5]

Qu'affiche le logiciel ?

2. Déterminer les points d'intersection *A*, *B*, *C* de  $\mathcal{C}_f$  avec l'axe des abscisses :

Saisie: Racine[f(x)]

On note *a*, *b* et *c* les abscisses de ces trois points, avec  $a < b < c$  (ce sont donc les solutions de l'équation  $f(x) = 0$ .

3. Placer le point *I*, de la courbe  $\mathcal{C}_f$ , dont l'abscisse est celle du milieu du segment [AB], le point *J* dont l'abscisse est celle du milieu du segment [*AC*] et le point *K* dont l'abscisse est celle du milieu du segment [*BC*] :

![](_page_31_Figure_11.jpeg)

4. Tracer les tangentes à la courbe  $\mathcal{C}_f$  en *I*, *J* et *K* (on pourra utiliser trois couleurs différentes) :

![](_page_31_Picture_284.jpeg)

5. Que constatez-vous ? Rédiger une conjecture.

![](_page_31_Figure_15.jpeg)

## 2 Deuxième partie (preuve) : utilisation de la fenêtre calcul formel de GeoGebra

On se donne trois réels *a*, *b* et *c* quelconques. Soit *f* : *x*  $\mapsto$  (*x* − *a*)(*x* − *c*), définie sur ℝ. On note  $\mathcal{C}_f$  la courbe représentative de *f* et *A*, *B*, *C*, *I*, *J* et *K* les points définis comme dans la première partie.

1. Ouvrir un nouveau fichier GeoGebra et déclarer la fonction *f* :

![](_page_32_Figure_3.jpeg)

Que renvoie le logiciel ?

2. Résoudre l'équation  $f(x) = 0$ :

![](_page_32_Figure_6.jpeg)

3. a. On va demander l'équation de la tangente au point *I* de  $\mathcal{C}_f$  d'abscisse  $\frac{a+b}{2}$ :

![](_page_32_Figure_8.jpeg)

b. À l'aide d'un copier coller, définir cette "tangente" comme une fonction *g* (penser à supprimer le y= qui est en trop dans la copie) :

$$
g(x) := ( -x a2 + 2x a b - x b2 + a2 c - 2a b c + b \boxed{\alpha}
$$

c. Améliorer la "présentation" de *g* en demandant une factorisation :

![](_page_32_Picture_12.jpeg)

d. Déterminer l'intersection de cette tangente avec l'axe des abscisses, en résolvant  $g(x) = 0$ :

![](_page_32_Picture_14.jpeg)

- 4. Recommencer la démarche de la question 3. pour les points *J* et *K*.
- 5. Rédiger une démonstration de votre conjecture, en utilisant les résultats obtenus grâce au logiciel.

D'après un document de G Cordes du Groupe lycée de l'académie de Nantes pour les Actions Académiques Mutualisées 2008/2009.

#### **Activités lycée terminal :**

#### *Exercice n° 1 : Recherche de cycles dans un trinôme*

On considère la fonction *f* définie sur R par :  $f(x) = x^2$ Rechercher les réels *a* et *b* vérifiant à la fois : f f

#### **Avec le module de calcul formel**

#### *Déroulement :*

Les élèves commencent par utiliser un tableur en ouvrant une première colonne avec des valeurs de *x*, une deuxième colonne avec des valeurs de *f*(*x*), puis une troisième colonne avec les valeurs de *f*(*f*(*x*) et l'idée vient de

regarder s'il y a des valeurs de *x* telles que  $f(f(x)) = x$ .

Certains élèves trouvent deux valeurs 5 et 8 et certains pensent avoir terminé… d'autres pensent qu'il y a d'autres solutions. Le débat s'installe…Existe-t-il d'autres solutions…Certains proposent de résoudre l'équation  $f(f(x)) = x$  avec un logiciel de calcul formel.

Ce qu'ils obtiennent avec ggb :

Le problème revient à résoudre l'équation :  $f(f(x)) = x$ .

On commence le calcul de  $f(f(x))$  avec la fonction substituer ; on obtient un polynôme de degré 4.

Ensuite on développe  $f(f(x))$  - *x* et on résout l'équation  $f(f(x)) - x = 0$ . On obtient rapidement les quatre solutions.

Et là , les élèves ne sont pas déçus, il y a les deux solutions attendues 8 et 5 et deux autres solutions étonnantes : $\frac{1}{1}$  $rac{+\sqrt{5}}{2}$ ;  $rac{1}{\sqrt{2}}$  $\overline{\mathbf{c}}$ 

Il faut essayer de comprendre, la factorisation de  $f(f(x)) - x$  aide ...

![](_page_33_Figure_15.jpeg)

![](_page_33_Figure_16.jpeg)

D'après un document de G Cordes du Groupe lycée de l'académie de Nantes pour les Actions Académiques Mutualisées 2008/2009. **Avec le module graphique et fonctions**

On trace la courbe  $C_1$  qui représente *f*, puis  $C_2$  qui représente  $g = f \circ f$  et la droite d'équation  $y = x$ . On construit les points d'intersection de la droite et de *C*2.

On trace la courbe qui représente  $h = g - id$  et on demande les racines de  $h(x) = 0$ .

On peut vérifier alors qu'il y a bien quatre solutions correspondant aux abscisses des points d'intersection.

![](_page_34_Figure_4.jpeg)

**Exercice : (source bac S juin 2006)** Soit la fonction *f* définie par  $f(x) = x^2 e^{1-x}$ . **1°) Dresser le tableau de variation de** *f* **et tracer sa courbe représentative.**  $2^{\circ}$ ) Soit n un entier non nul. On considère l'intégrale  $I_n$  définie par **:** 

$$
I_n = \int_0^1 x^n e^{1-x} dx
$$

**a)** Calculer  $I_1$  et  $I_2$ **b**) Etablir une relation entre  $I_{n+1}$ et  $I_n$ 

Ouvrir l'onglet calcul formel, dans le menu affichage de GeoGebra.

Dans la cellule 1 écrire :  $f(x) := x^2 exp(1-x)$  et valider. On obtient :

$$
\begin{array}{|c|c|}\n1 & f(x) := x^{2k} \exp(1-x) \\
\hline\n\circ & + f(x) := x^2 e^{-x+1}\n\end{array}
$$

et la courbe s'affiche dans la partie graphique, ce qui permet de dresser le tableau de variations, ou de vérifier les résultats par calculs.

Pour la suite, on introduit le paramètre n dans la définition de n. On écrit :  $g(x, n) = x^n e^{(x)}$ On obtient :

$$
\begin{array}{|c|}\n\hline\n 2 & g(x,n) := x^n x^n \exp(1-x) \\
\hline\n\end{array}
$$
\n
$$
\rightarrow g(x,n) := x^n e^{-x+1}
$$

Dans la cellule suivante, on écrit :  $I1:=\text{Integrale}[g(x,1),0,1].$ On obtient :

3 |11:=Intégrale[g(x,1),0,1]  
\n
$$
\begin{array}{c|c}\n0 & +11 := e-2\n\end{array}
$$

puis enfin :

![](_page_35_Figure_13.jpeg)

On peut vérifier les résultats trouvés par le calcul pour la question 2)a). Page 36

Pour la question b) on va calculer I3 , I4 , I5 pour essayer de conjecturer une formule. On écrit : I3:=Integrale[ $g(x,3)$ ,0,1]

![](_page_36_Figure_1.jpeg)

On s'aperçoit que I<sub>n</sub> semble s'écrire sous la forme I<sub>n</sub> =  $p_n + q_n$ e ou  $p_n$ et  $q_n$ sont des entiers. Une observation attentive des premiers termes de la suite  $q$  permet de conjecturer que  $q_{n+1} = (n+1)q_n$ 

De même une observation attentive de la suite p permet de conjecturer que  $p_{n+1} = (n+1)p_n - 1$ .

On peut donc conjecturer que :  $I_{n+1} = (n+1)I_n$ 

On peut montrer ce résultat en utilisant une intégration par parties.

En réalité, il n'est pas nécessaire de conjecturer la formule  $I_{n+1} = (n+1)I_n - 1$ , mais seulement d'établir cette relation grâce à une intégration par parties, et vérifier le résulat obtenu grace aux résultats obtenus pour  $I_1$ ,  $I_2$ ,  $I_3$ ,  $I_4$ ,  $I_5$ .